# *Java Script*

# **Intro. to JavaScript "JS "**

- **JS** is a client-side scripting language that runs entirely inside the web browser.
- **JS** brings a dynamic functionality to your websites and offers effects that are not otherwise possible.
- **JS** runs inside the browser and has direct access to all the elements in a web document.
- **JS** first appeared in the Netscape Navigator browser in 1995.
- **JS** is different from JAVA
- **JS** brings a webpage to life by responding to users requests.
- **JS** sits with HTML & CSS

### **JS In HTML**

- The primary method of inserting JavaScript into an HTML page is via the **< script >** element.
- $\checkmark$  The  $\le$  script  $\ge$  element:
- **charset** Optional. The character set of the code specified using the src attribute. This attribute is rarely used, because most browsers don ' t honor its value.
- **defer** Optional. Indicates that the execution of the script can safely be delayed until after the document 's content has been completely parsed and displayed.
- **Async** Optional. The script is executed asynchronously with the rest of the page (the script will be executed while the page continues the parsing)
- **language** Deprecated. Originally indicated the scripting language being used by the code block (such as "JavaScript", "JavaScript1.2", or "VBScript "). Most browsers ignore this attribute; it should not be used.
- **src** Optional. Indicates an external file that contains code to be executed.
- **type** Required. Seen as a replacement for language ;
- There are two ways to use the  $\langle$  script  $\rangle$  element: embed JavaScript code directly into the page or include JavaScript from an external file.

### **JS Inside HTML**

- To call it up, you place your JavaScript code between opening **<script>** and closing **</script>** HTML tags.
- It could be placed inside the head part or inside the body part of the **HTML document**.
- $\checkmark$  Ex:  $\langle$ html $\rangle$

```
<head><title>Hello World</title></head>
```
 $<$ body $>$ 

**<script type="text/javascript"> document.write("Hello Second Stage Students") </script>**

</body>

</html>

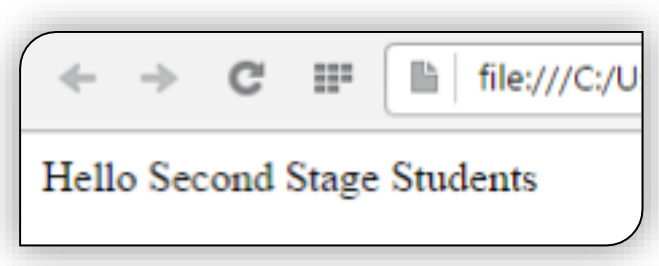

# **JS OUTPUT**

- Data in JS can be displayed in these different ways:
- $\triangleright$  In HTML element, using innerHTML.
- $\triangleright$  In HTML output using document.write().
- $\triangleright$  In an alert box, using window.alert().
- $\triangleright$  In the browser console, using console.log().
- $\triangleright$  **<noscript>** and </noscript> pair of tags. These are used when you wish to offer alternative HTML to users whose browsers do not support JavaScript or who have it disabled.

# **innerHTML**

 $\langle$ html $\rangle$ 

 $<$ body $>$ 

<h1>Output in JS using **innerHTML** </h1>

```
\langle p\rangleWatch the paragraph below\langle p\rangle
```
 $\langle p$  id="demo"> $\langle p \rangle$ 

 $\langle$ script $\rangle$ 

document.getElementById("demo").innerHTML = "H"+"E"+"L"+"L"+"O" </script>

 $\langle \text{body} \rangle$ 

</html>

- **document.getElementById(id)** is a method that's used to access an HTML element
- The **id** attribute defines the HTML element.
- The **innerHTML** property defines the HTML content

# **window.alert()**

 $\triangleright$  Alert() or window.alert() is a method used to display data.

 $\langle$ html $\rangle$ 

 $$ 

<h1>Output in JS using **innerHTML** </h1>  $\langle p \rangle$ Watch the paragraph below $\langle p \rangle$  $\langle \text{p} \rangle$  id="demo"> $\langle \text{p} \rangle$ 

 $\langle$ script $\rangle$ 

window.alert("H"+"E"+"L"+"L"+"O");

 $\langle$ script $\rangle$ 

- </body>
- </html>

# **Console.log()**

Consol.log() is a method used to display data on consol screen. Its almost used for debugging purposes.

 $\langle$ html $\rangle$  $<$ body $>$  $\langle$ script $\rangle$ console. $log(2+3)$ ;  $\langle$ script $\rangle$  $\langle \cdot \rangle$ body $>$  $\langle$ html $\rangle$ 

# Document writing

- **document.write** simply outputs the supplied string to the current document, where it is displayed.
- **document.write** could be used to write html elements, like "header or a paragraph".
- $\checkmark$  Syntax

#### **document.write(exp1, exp2, exp3, ...)**

 $\checkmark$  exp1, exp2, exp3, ... Optional. What to write to the output stream. Multiple arguments can be listed and they will be appended to the document in order of occurrence.

#### **//Write some text directly to the HTML document:**

document.write("Hello World!");

#### **// This will write a header:**

document.write("<h1>Header or title</h1>");

#### **// This will write a paragraph:**

document.write("<p>Random Paragraph</p>");

#### **//Write HTML elements with text directly to the HTML document:**

document.write("<h1>Hello World!</h1><p>Have a nice day!</p>");

# Document writing

 $\checkmark$  The **document.writeln**() method is similar to write(), only it adds a newline character after each statement.

 $<$ body $>$ 

 $\langle p \rangle$ Note that write() does NOT add a new line after each statement: $\langle p \rangle$ 

<pre>

 $\langle$ script $\rangle$ 

```
document.write("Hello World!");
```

```
document.write("Have a nice day!");
```
 $\langle$ script $\rangle$ 

 $<$ /pre $>$ 

 $\langle p\rangle$ Note that writeln() add a new line after each statement: $\langle p\rangle$ 

<pre>

<script>

- document.writeln("Hello World!");
- document.writeln("Have a nice day!");

 $\langle$ script $\rangle$ 

```
\langlepre>>body>
```
## Document writing

- **//Write some text directly to the HTML document, with a new line after each statement (using <br>):**
- document.write("Hello World! <br>");
- document.write("Have a nice day!");
- **//Write the Date object directly to the HTML document:**
- document.write(Date());
- **//Write the bold date as string**
- $\langle p \rangle$  The current date and time is:

```
\langle script type="text/javascript" >
document.write(" < strong > " + (new Date()).toString() + " < /strong > ");
\langle /script \rangle
```
 $\langle p \rangle$ 

 $\checkmark$  **<noscript>** and </noscript> pair of tags. These are used when you wish to offer alternative HTML to users whose browsers do not support JavaScript or who have it disabled. http://localhost/helloworld.htm

Your browser doesn't support or has disabled JavaScript

#### **Including JavaScript Files(External scripting)**

- $\checkmark$  In addition to writing JavaScript code directly in HTML documents, you can include files of JavaScript code. The syntax for this is: **<script type="text/javascript" src="script.js"></script>**
- $\checkmark$  There is no need for the  $\langle$ script $\rangle$  and  $\langle$ script $\rangle$  tags in the external js file.
- **√** // symbol is used to denote that everything follows on that line must be ignored.
- $Ex.$  // This is a comment
- $\checkmark$  For multiline comments /\* Comment \*/ is used
- Ex:  $\mathbb{R}^*$  This is a section of multiline

comments that will not be

interpreted \*/

### **Statements**

 $\triangleright$  Statements are terminated by a semicolon, though omitting the semicolon makes the parser determine where the end of a statement occurs, as in the following examples:

var sum  $= a + b$  //valid even without a semicolon - **not recommended** 

var diff  $= a - b$ ; //valid - **preferred** 

- $\triangleright$  Including semicolons helps prevent errors of omission, such as not finishing what you were typing, and allows developers to compress the Script code by removing extra white space (such compression causes syntax errors when lines do not end in a semicolon).
- $\triangleright$  Multiple statements can be combined into a code block by using C style syntax, beginning with a left curly brace  $( )$  and ending with a right curly brace  $( )$  ):

if (test){

 $test = false$ ;

alert(test);}

 $\triangleright$  Control statements, such as if, require code blocks only when executing multiple statements. However, it is considered a best practice to always use code blocks with control statements, even if there 's only one statement to be executed, as in the following examples:

if (test)

alert(test); **//valid, but error-prone and should be avoided**

if (test){ **//preferred**

alert(test);  $\}$ 

**Data Type and typeof opertator**

Because JS is loosely typed, there needs to be a way to determine the data type of a given variable.

The **typeof** operator provides that information.

Using the **typeof** operator on a value returns one of the following strings:

- $\triangleright$  "undefined"  $\rightarrow$  if the value is undefined
- $\triangleright$  "**boolean"** if the value is a Boolean
- $\triangleright$  "string"  $\rightarrow$  if the value is a string
- $\triangleright$  "number"  $\rightarrow$  if the value is a number
- $\triangleright$  "object"  $\rightarrow$  if the value is an object or null
- $\triangleright$  "function"  $\rightarrow$  if the value is a function

```
 The typeof operator is called like this:
```
var message = "some string"; alert(typeof message); //"string" alert(typeof(message)); //"string" alert(typeof 95); //"number"

```
Examples
var s = "Nicholas";
var b = true;
var i = 22;
var u;
var n = null;
var o = new Object();
alert(typeof s); //string
alert(typeof i); //number
alert(typeof b); //boolean
alert(typeof u); //undefined
alert(typeof n); //object
alert(typeof o); //object
```
**Note** that because typeof is an operator and not a function, no parentheses are required (although they can be used).

### **isNaN() Function**

- **NaN** is a special numeric value, short for **N**ot **a N**umber , which is used to indicate when an operation intended to return a number has failed.
- $\checkmark$  For example, dividing any number by 0 typically causes an error in other programming languages, halting code execution. In JS, dividing a number by 0 returns NaN , which allows other processing to continue.
- The value NaN has a couple of unique properties. **First,** any operation involving NaN always returns NaN (for instance, NaN  $/10$ ), which can be problematic in the case of multistep computations. **Second,** NaN is not equal to any value, including NaN . For example, the following returns false :

 $\textbf{alet}(\textbf{NaN} == \textbf{NaN}); \rightarrow$  //false

- $\checkmark$  For this reason, JS provides the isNaN() function. This function accepts a single argument, which can be of any data type, to determine if the value is<sup>74</sup> not a number."
- $\checkmark$  When a value is passed into isNaN(), an attempt is made to convert it into a number. Some non - number values convert into numbers directly, such as the string "10" or a Boolean value. Any value that cannot be converted into a number causes the function to return true .
- $\triangleright$  alert(isNaN(NaN));  $\rightarrow$  //true
- $\triangleright$  alert(isNaN(10));  $\rightarrow$  //false 10 is a number
- 
- 
- 

- $\triangleright$  alert(isNaN("10"));  $\rightarrow$  //false can be converted to number 10
- $\triangleright$  alert(isNaN("blue"));  $\rightarrow$  //true cannot be converted to a number
	- alert(isNaN(true));  $\rightarrow$  //false can be converted to number 1

### **Variables**

- $\triangleright$  A variable may include only the letters a-z, A-Z, 0-9, the \$ symbol, and the underscore.
- $\triangleright$  No other characters, such as spaces or punctuation, are allowed in a variable name.
- $\triangleright$  The first character of a variable name can be only a-z, A-Z, \$, or  $\equiv$  (no numbers).
- $\triangleright$  Names are case-sensitive. Count, count, and COUNT are all different variables.
- $\triangleright$  There is no set limit on variable name lengths.
- **String Variables:** JS string variables should be enclosed in either single or double quotation marks, like this:

 $g$ reeting  $=$  "Hello there" warning  $=$  'Be careful'

 $\triangleright$  You may include a single quote ' within a double-quoted " string or a double quote within a single-quoted string, but a quote of the same type must be escaped using the backslash character, like this:

> **greeting = "\"Hello there\" is a greeting" warning = '\'Be careful\' is a warning'**

- **To print** the value of a string variable  $\rightarrow$  **document.write(greeting)**
- **Numeric Variables:** Creating a numeric variable is as simple as assigning a value, like these examples:

```
count = 42; temperature = 98.4;
```
**To print** the value of a numeric variable  $\rightarrow$  **document.write(count)** 

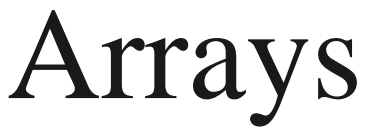

- $\triangleright$  In JS an array can contain string or numeric data, as well as other arrays.
- $\triangleright$  To assign values to an array, use the following syntax (which in this case creates an array of strings):
- Ex: **toys = ['bat', 'ball', 'whistle', 'puzzle', 'doll']**

 $\triangleright$  To create a multidimensional array, nest smaller arrays within a larger one. **EX: Color\_arr =[['R', 'G', 'Y'],['W', 'R', 'O'],['Y', 'W', 'G']] To print** the value of a Color\_arr  $\rightarrow$  **document.write**(Color\_arr)

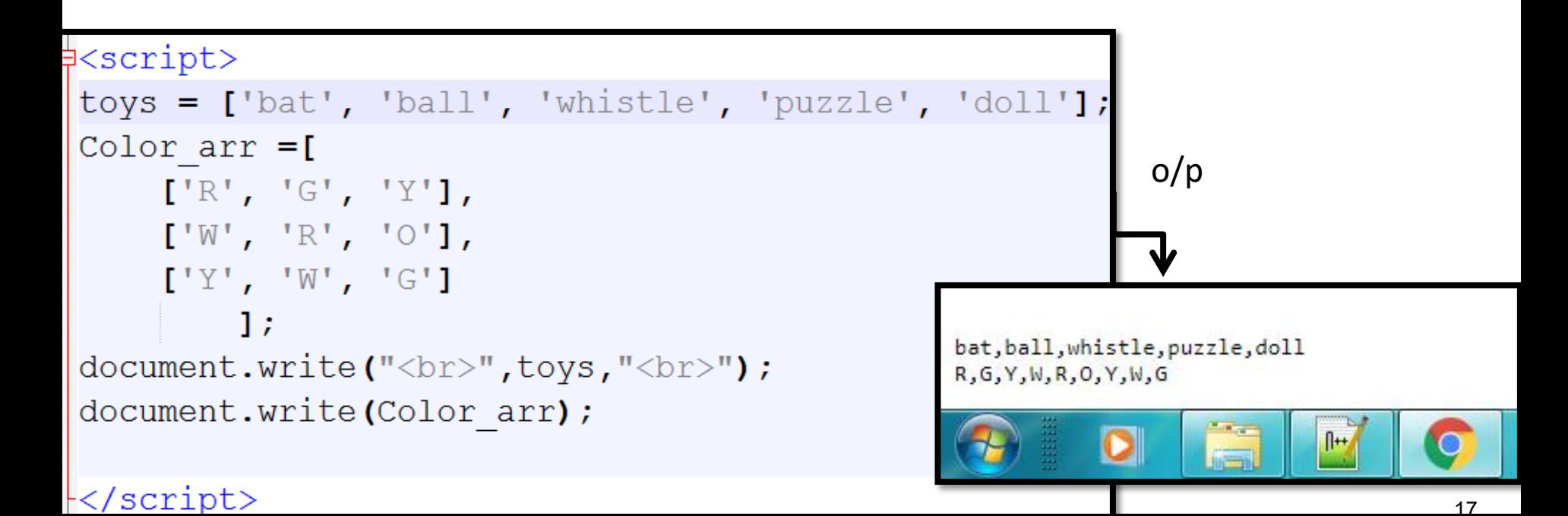

# JavaScript Operators

JavaScript Arithmetic Operators

Arithmetic operators are used to perform arithmetic between variables and/or values.

 $\checkmark$  Given that y=5, the table below explains the arithmetic operators:

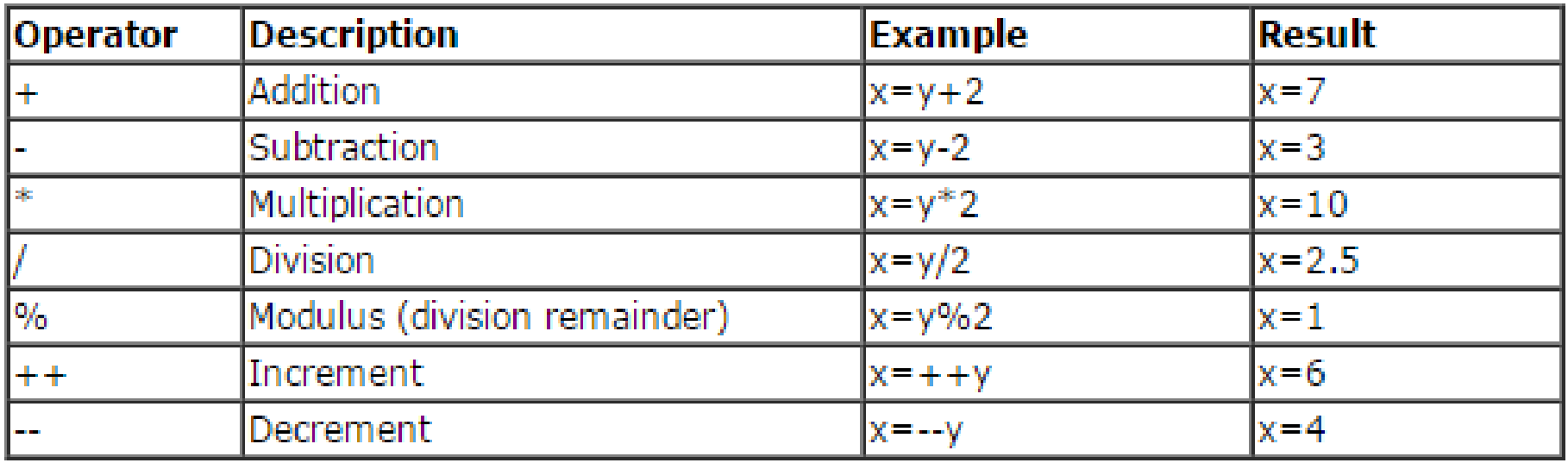

# JavaScript Operators

- JavaScript Assignment Operators
- Assignment operators are used to assign values to JavaScript variables.
- $\checkmark$  Given that x=10 and y=5, the table below explains the assignment operators:

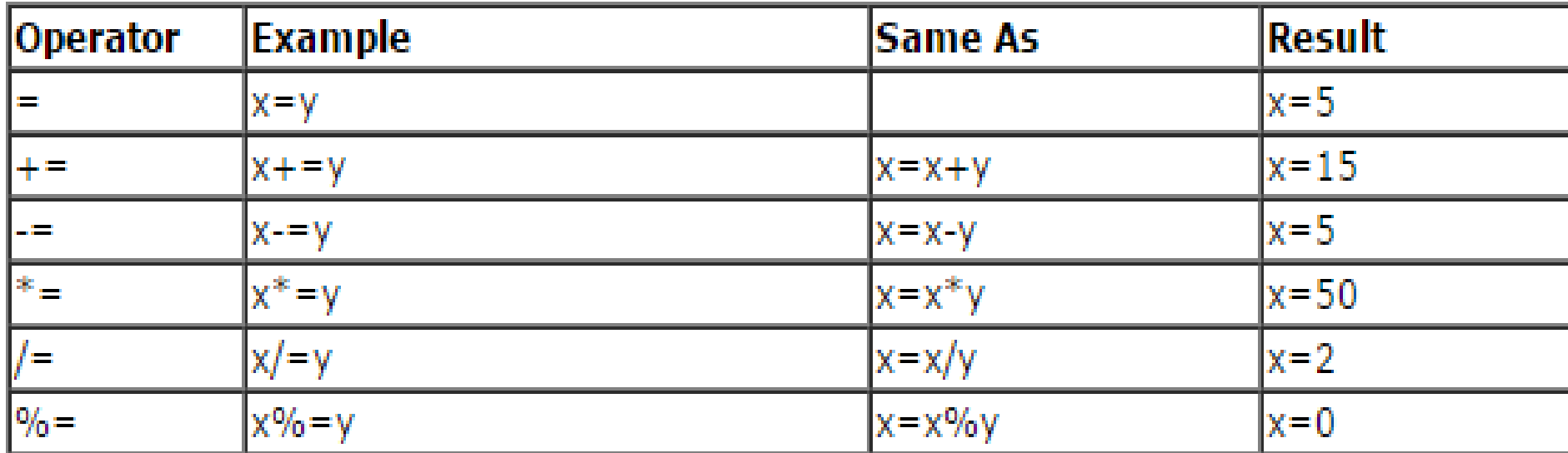

# The + Operator Used on Strings

- $\triangleright$  The + operator can also be used to add string variables or text values together.
- $\triangleright$  To add two or more string variables together, use the + operator.

#### **Ex:**

```
txt1="What a very";
```

```
txt2="nice day";
```

```
txt3=txt1+txt2;
```
**Result:**

After the execution of the statements above, the variable txt3 contains:

txt3= "What a verynice day"

- $\triangleright$  To insert a space into the expression:
- $\checkmark$  txt3=txt1+" "+txt2;
- **Result:**

txt3="What a very nice day"

### **Adding Strings and Numbers**

 $\triangleright$  If you add a number and a string, the result will be a string.

Ex:

```
<body>
```

```
<script type="text/javascript">
```

```
x=5+5;
```

```
document.write(x);
```

```
document.write("\text{>''});
```

```
x="5"+"5";
```

```
document.write(x);
```

```
document.write("\text{&\text{br}} />");
```

```
x=5+"5";
```

```
document.write(x);
```

```
document.write("\text{&\text{br}} />");
```

```
x = 5" + 5;
```

```
document.write(x);
```

```
document.write("<br/>>br />");
```
</script>

<p>The common rule is: If you add a number and a string,

```
the result will be a string.</p>
```

```
</body>
```
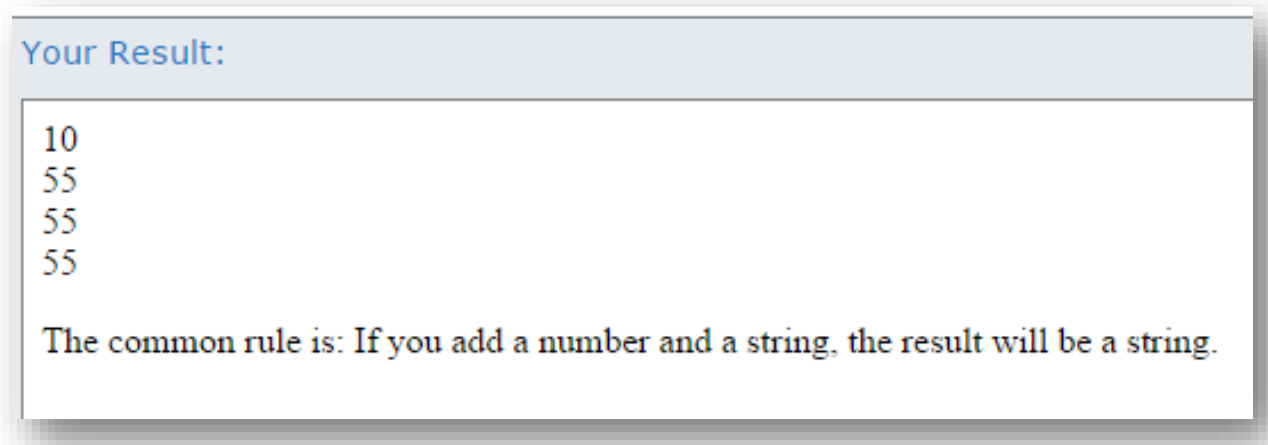

### **Comparison Operators**

- $\triangleright$  comparison operators are used in logical statements to determine equality or difference between variables or values.
- $\triangleright$  Given that x=5, the table below explains the comparison operators:

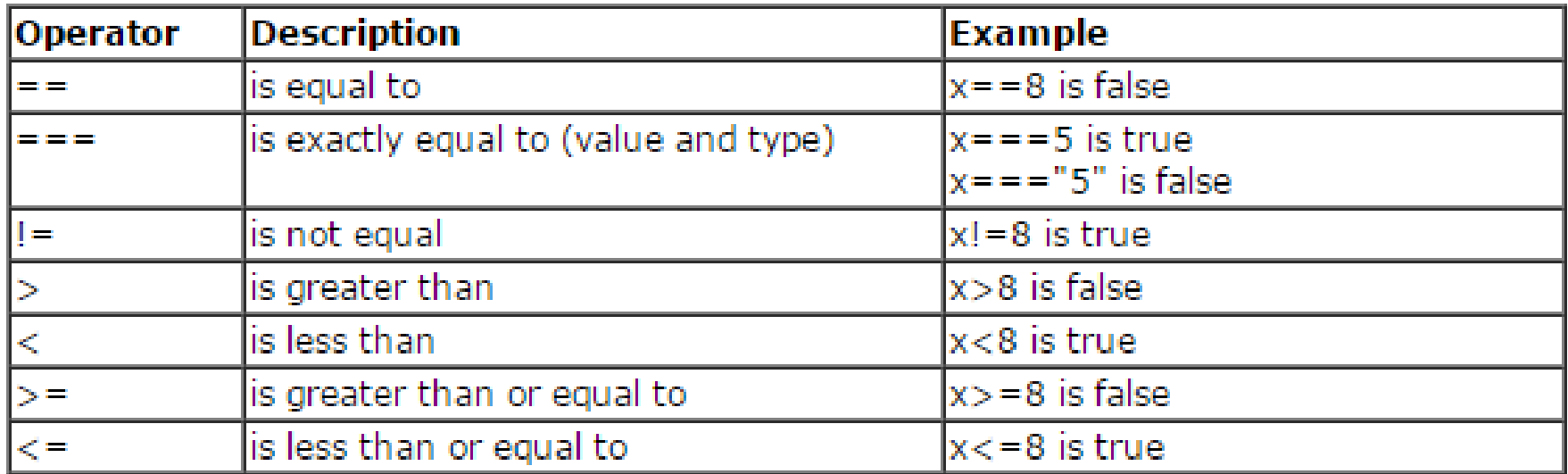

#### $\triangleright$  Ex:

if (age<18) document.write("Too young");

### **Logical Operators**

- Logical operators are used to determine the logic between variables or values.
- Given that  $x=6$  and  $y=3$ , the table below explains the logical operators:

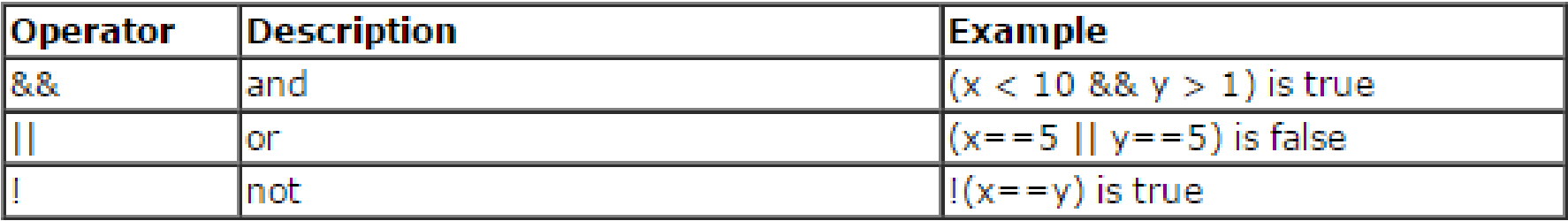

### **Conditional Operator**

- $\triangleright$  JavaScript also contains a conditional operator that assigns a value to a variable based on some condition.
- Syntax:

variablename=(condition)?value1:value2

 $\bullet$  Ex:

```
greeting=(visitor=="PRES")?"Dear President ":"Dear ";
```
#### **Result:**

If the variable visitor has the value of "PRES", then the variable greeting will be assigned the value "Dear President " else it will be assigned "Dear".

### **JS Functions**

- $\checkmark$  Functions are the core of any language, because they allow the encapsulation of statements that can be run anywhere and at any time.
- $\checkmark$  Functions are declared using the function keyword, followed by a set of arguments and then the body of the function. The basic syntax is as follows:

**Syntax:** function functionName(arg0, arg1,...,argN) {statements}

- $\checkmark$  Ex1: **function** sayHi(name, message) {  $\text{ alert}("Hello " + name + ", " + message);$ **}**
- $\checkmark$  This function can then be called by using the function name, followed by the function arguments enclosed in parentheses (and separated by commas, if there are multiple arguments).
- The code to call the sayHi() function looks like this:

sayHi("Nicholas", "how are you today?");

### **EVENTS**

- $\checkmark$  Events are certain actions performed either by the user or by the browser itself. These events have names like **click , load ,** and **mouseover** .
- $\checkmark$  A function that is called in response to an event is called an event handler (event listener).
- Event handlers have names beginning with " on ", so an event handler for the click event is called **onclick** and an event handler for the load event is called **onload** .
- $\checkmark$  For example, to execute some JavaScript when a button is clicked, the following can be used:
- $\checkmark$  < input type="button" value="Click Me" onclick="alert('Clicked')" / >
- $\checkmark$  When this button is clicked, an alert is displayed. This interaction is defined by specifying the onclick attribute and assigning  $\leftarrow \rightarrow \infty$   $\omega$ some JavaScript code as the value.
- **For more events please visit the link below:** https://www.w3schools.com/jsref/dom\_obj\_event.asp

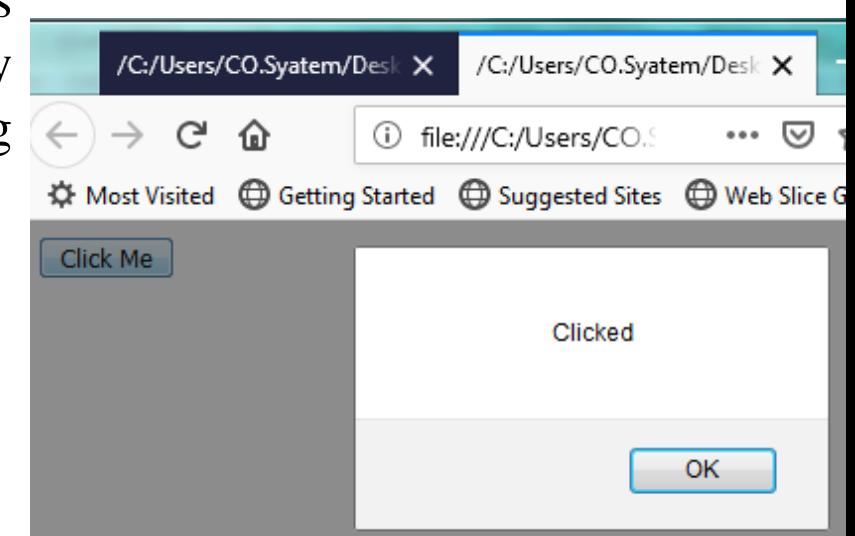

### **EVENTS Examples**

#### **Ex1:** <!DOCTYPE html>

 $\langle$ html $\rangle$ 

 $<$ body $>$ 

<button onclick="document.getElementById('demo').innerHTML=Date()">The time  $is?$   $\lt$ /button  $>$ 

 $\langle \text{p} \rangle$  id="demo"> $\langle \text{p} \rangle$ 

 $\langle \text{body} \rangle$ 

</html>

**Ex2:** <!DOCTYPE html>

The time is?

 $\langle$ html $\rangle$ 

 $<$ body $>$ 

<button onclick="this.innerHTML=Date()">The time is?</button>

</body>

</html>

Sat Feb 09 2019 23:53:54 GMT+0300 (Arabian Standard Time)

### **EVENTS Examples**

<!DOCTYPE html>

 $\langle$ html $>$ 

 $<$ body $>$ 

<p>A function is triggered when the user is pressing a key in the input field. $$ 

<input type="text" onkeydown="myFunction()">

 $\langle$ script $\rangle$ 

```
function myFunction() {
```
alert("You pressed a key inside the input field");

}

 $\langle$ script $\rangle$ 

</body>

</html>

```
<!DOCTYPE html>
\langlehtml><body><input type="text" 
oncopy="myFunction()" value="Try to 
copy this text">
\langle p \rangle id="demo">\langle p \rangle
```
 $\langle$ script $\rangle$ function myFunction() {

```
document.getElementById("demo").inne
rHTML = "You copied text!"}
\langlescript\rangle\langle \text{body} \rangle</html>
```
### **EVENTS Examples**

<!DOCTYPE html>  $\langle$ html $>$ <head> <script> function m() { var  $x =$ document.getElementById("fname");  $x.value = x.value.toUpperCase$ ; } </script> </head>  $<$ body $>$  $\langle$ h1 onclick="this.innerHTML = 'Ooops!'">Click on this text!</h1>

```
Enter your name: <input type="text"
id="fname" onchange="m()">
```
</body>

 $\langle$ html $\rangle$ 

```
<!DOCTYPE html>
\langlehtml><body>\langle div onmouseover="mOver(this)"
onmouseout="mOut(this)" 
style="background-
color:brown;width:120px;height:20px;padding:
40px;">
Mouse Over \langle \text{div} \rangle\langlescript\ranglefunction mOver(obj) {
 obj.innerHTML = 
"Here we are"
}
function mOut(obj) {
 obj.innerHTML = "Mouse Over Me"
}
\langlescript\rangle
```
 $\langle \text{body} \rangle$   $\langle \text{html} \rangle$ 

### **Calling a Function with Arguments**

ExampleFunction(argument1,argument2)

function ExampleFunction(var1,var2)

some code

 $\{$ 

}

The variables and the arguments must be in the expected order. The first variable is given the value of the first passed argument etc.

**Ex:** <br/>button onclick="myFunction('Harry Potter','Wizard')">Try it</button>  $\langle$ script $\rangle$ 

```
function myFunction(name,job)
```

```
\text{alert}("\text{Welcome " + name + ", the " + job)}; \}
```
</script>

### **Functions With a Return Value**

- $\triangleright$  Sometimes you want your function to return a value back to where the call was made.
- $\triangleright$  This is possible by using the return statement.
- $\triangleright$  When using the return statement, the function will stop executing, and return the specified value.

#### **Ex1:**

```
function myFunction()
{
var x=5;
return x;
}
alert(myFunction());
```
#### **Ex2:**

function add(num1, num2) {  $sum = num1 + num2;$ return sum; } var result =  $add(10, 20)$ ; //30 alert(result);  $\frac{1}{30}$ 

### **Java Script Methods**

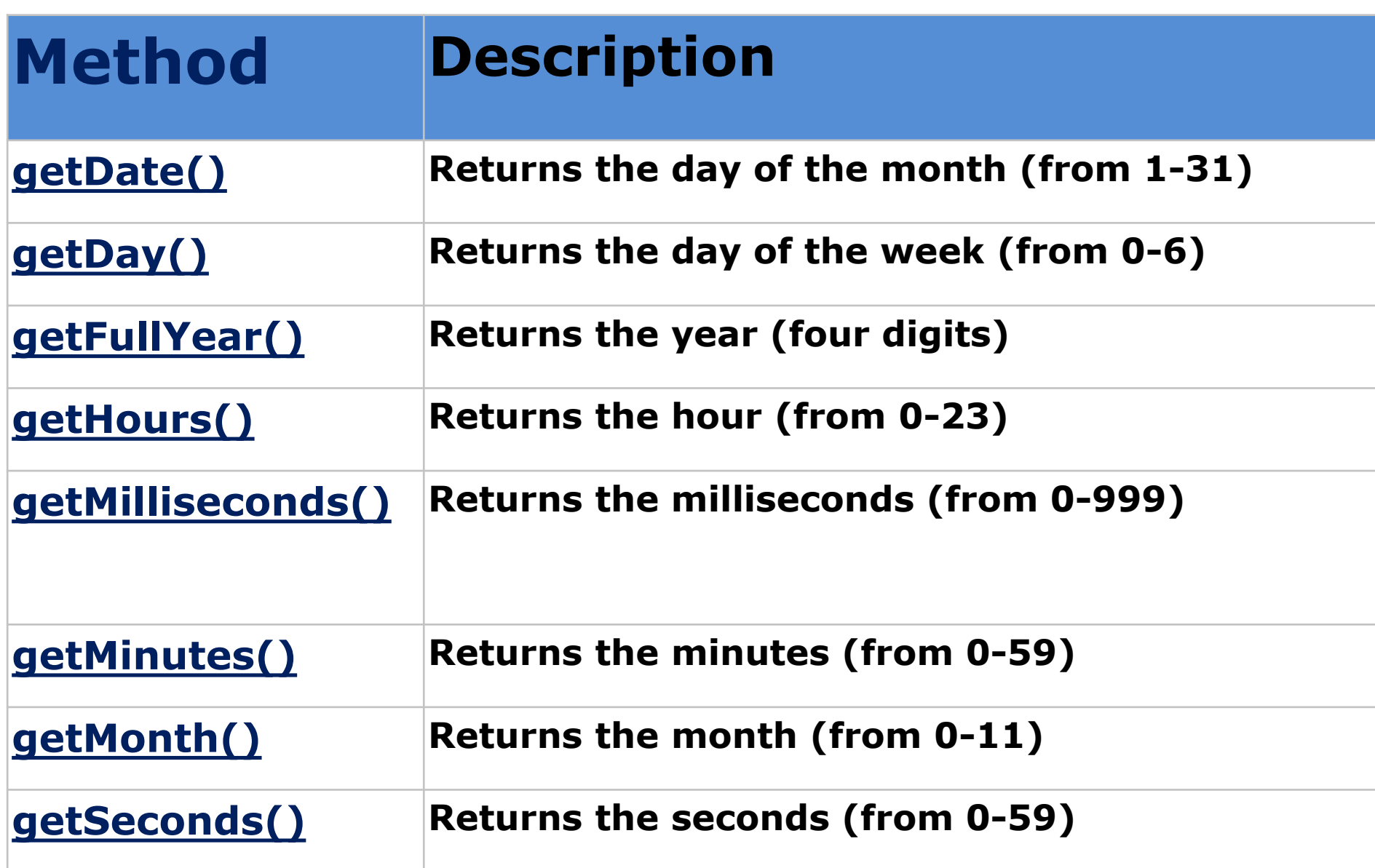

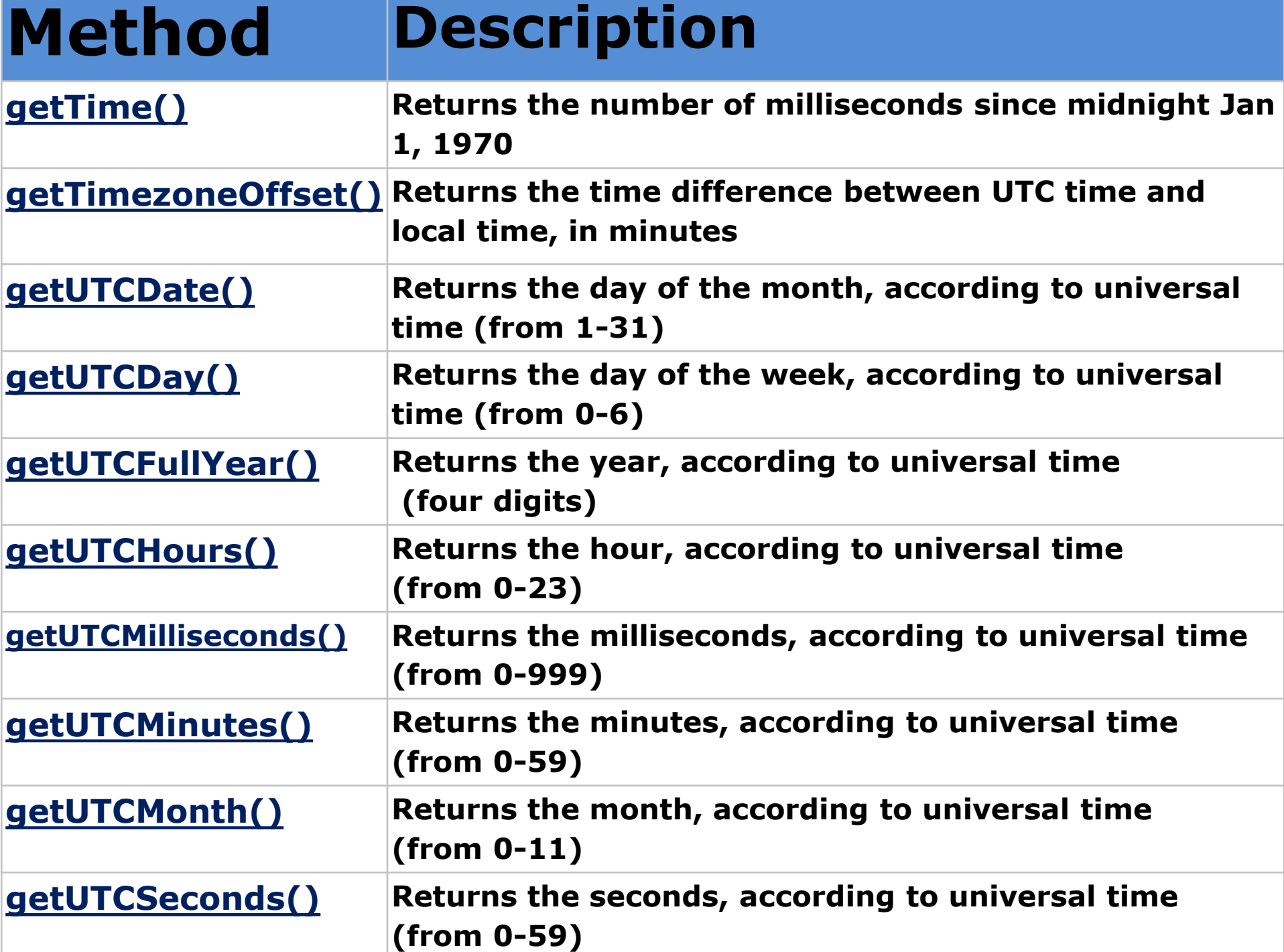

```
<!DOCTYPE html>
\langlehtml\rangle<body><p>Click the button to display todays day 
of the month.</p>
<button onclick="FindYear()">Try it</button>
\langle \text{p} \rangle id="demo">\langle \text{p} \rangle\langlescript\ranglefunction FindYear() {
  var d = new Date();
  var n = d.getFullYear();
document.getElementById("demo").inner
HTML = n;}
\langlescript\rangle</body>
\langle \hat{h}tml\rangleExample1 |\langle \text{html}\rangle Example2
                                              <head>
                                              \langlescript\ranglefunction displayDate()
                                              {
                                              document.getElementById("d").inner
                                                HTML=Date();
                                              }
                                              </script>
                                              </head><br/>body>
                                              <h1>My First JavaScript</h1>
                                              \langle \text{p id} = \text{d}">This is a paragraph.\langle \text{p} \rangle<button type="button" 
                                                onclick="displayDate()">Display 
                                                Date</button>
                                              </body>
                                              </html>
```
#### **String Methods**

- $\checkmark$  The **length** property returns the length of a string:
- var txt = "ABCDEFGHIJKLMNOPQRSTUVWXYZ";
- document.write(txt.length); //26
- $\checkmark$  The **indexOf**() method returns the index of (the position of) the first occurrence of a specified text in a string:
- var str = "Please locate where 'locate' occurs!";
- document.write( str.indexOf("locate")); //7
- $\checkmark$  The **search**() method searches a string for a specified value and returns the position of the match:
- var str = "Please locate where 'locate' occurs!";
- document.write(str.search("locate")); //7
- **slice()** extracts a part of a string and returns the extracted part in a new string. The method takes 2 parameters: the start position, and the end position (end not included).
- var str = "Apple, Banana, Kiwi";
- var res = str.slice $(7, 13)$ ;
- The result of res will be: Banana 35

#### **String Methods**

 $\checkmark$  The **replace**() method replaces a specified value with another value in a string: str = "Please visit Microsoft!";

Document.write(str.replace("Microsoft", "W3Schools")); // Please visit W3Schools

- $\checkmark$  By default, the replace() function replaces only the first match and its is case sensitive.
- A string is converted to upper case with **toUpperCase()** var text1 = "Hello World!"; var text2 = text1.toUpperCase(); Document.write(text2); // text2 is text1 converted to upper //HELLO WORLD!
- A string is converted to lower case with **toLowerCase()** var text1 = "Hello World!";  $\frac{1}{2}$  // String var text2 = text1.toLowerCase(); // text2 is text1 converted to lower
- $\checkmark$  concat() joins two or more strings:

var text1 = "Hello"; var text2 = "World";

var text $3 = \text{text1.concat}("", \text{text2});$ 

 **The trim()** method removes whitespace from both sides of a string:  $var str = "$  Hello World! "; alert(str.trim());
### **String Methods**

- $\checkmark$  The **charAt**() method returns the character at a specified index (position) in a string: var str  $=$  "HELLO WORLD";
	- str.charAt $(0)$ ; // returns H
- The **charCodeAt()** method returns the unicode of the character at a specified index in a string. The method returns a UTF-16 code (an integer between 0 and 65535).
	- var str  $=$  "HELLO WORLD";
	- str.charCodeAt $(0)$ ; // returns 72
- property access **[ ]** on strings: var str  $=$  "HELLO WORLD";
	- $str[0];$  // returns H
- $\checkmark$  It does not work in Internet Explorer 7 or earlier. It makes strings look like arrays (but they are not). If no character is found, [ ] returns undefined, while charAt() returns an empty string. It is read only.  $str[0] = "A"$  gives no error (but does not work!)
- $\checkmark$  A string can be converted to an array with the split() method:

```
var txt = "a,b,c,d,e"; // String
Arr=txt.split(","); // Split on commas
Arr[0]=\mathbf{e}:
```
### **Array Methods**

 $\checkmark$  toString() converts an array to a string of (comma separated) array values. var fruits = ["Banana", "Orange", "Apple", "Mango"]; document.getElementById("demo").innerHTML = fruits.toString(); **Result:** Banana,Orange,Apple,Mango

 $\checkmark$ The **join**() method also joins all array elements into a string. It behaves just like toString(), but in addition you can specify the separator: var fruits = ["Banana", "Orange", "Apple", "Mango"]; document.getElementById("demo").innerHTML = fruits.join(" $*$ "); **Result:** Banana \* Orange \* Apple \* Mango

 $\checkmark$ The **pop**() method removes the last element from an array: var fruits = ["Banana", "Orange", "Apple", "Mango"]; fruits.pop();  $\frac{1}{2}$  // Removes the last element ("Mango") from fruits  $X=$  fruits.pop();  $\frac{1}{10}$  // the value of x is "Mango"

### **Array Methods**

 $\checkmark$  The **push**() method adds a new element to an array (at the end): var fruits = ["Banana", "Orange", "Apple", "Mango"]; fruits.push("Kiwi");  $\frac{1}{2}$  Adds a new element ("Kiwi") to fruits

 $\checkmark$  shift() and unshift()

var  $x =$  fruits.shift(); // the value of x is "Banana" //works like pop() fruits.unshift("Lemon"); // Returns the new length of the array //works like push()

 The **length** property provides an easy way to append a new element to an array: var fruits = ["Banana", "Orange", "Apple", "Mango"]; fruits[fruits.length] = "Kiwi";  $\mathcal{N}$  Appends "Kiwi" to last index of fruits

 $\checkmark$  Since JavaScript arrays are objects, elements can be deleted by using the JavaScript operator **delete**: var fruits = ["Banana", "Orange", "Apple", "Mango"]; delete fruits $[0]$ ; // Changes the first element in fruits to undefined

 The **concat()** creates a new array by merging (concatenating) existing arrays:var var  $myGirls = ['Cecilie", "Lone";$ var myBoys = ["Emil", "Tobias", "Linus"]; var myChildren = myGirls.concat(myBoys); // Cecilie,Lone,Emil,Tobias,Linus  $_{39}$ 

### **Array Methods**

 $\checkmark$  The splice() method can be used to add new items to an array:

**var** fruits = ["Banana", "Orange", "Apple", "Mango"];

fruits.splice(2, 0, "Lemon", "Kiwi");

•The first parameter **(2)** defines the **position** where new elements should be added (spliced in). While the second parameter **(0)** defines how many elements should be removed. The rest of the parameters ("Lemon" , "Kiwi") define the new elements to be added.

•The splice() method returns an array with the deleted items:

**var** removed = fruits.splice $(2, 2,$  "Lemon", "Kiwi");

document.getElementById("demo3").innerHTML = "Removed Items:<br> " + removed;

 $\checkmark$  With clever parameter setting, you can use splice() to remove elements without leaving "holes" in the array:

**var** fruits = ["Banana", "Orange", "Apple", "Mango"];

fruits.splice(0, 1); **//** Removes the first element of fruits **//**result is Orange,Apple,Mango

The **slice(From, To )** method slices out a piece of an array into a new array.

**var** fruits = ["Banana", "Orange", "Lemon", "Apple", "Mango"];

**var** citrus = fruits.slice(1); //slice from index 1  $\blacksquare$  //Orange,Lemon,Apple,Mango

### **Javascript Math Object**

> The JavaScript Math object allows you to perform mathematical tasks on numbers.

 $\checkmark$  **Math.round(x)** returns the value of x rounded to its nearest integer:

Math.round(4.7); // returns 5 Math.round(4.4); // returns 4

 $\checkmark$  **Math.pow(x, y)** returns the value of x to the power of y: Math.pow $(8, 2)$ ; // returns 64

 $\checkmark$  **Math.sqrt(x)** returns the square root of x: Math.sqrt $(64)$ ; // returns 8

 $\checkmark$  **Math.abs(x)** returns the absolute (positive) value of x: Math.abs( $-4.7$ ); // returns  $4.7$ 

 **Math.min()** and **Math.max()** can be used to find the lowest or highest value in a list of arguments: Math.min(0, 150, 30, 20, -8, -200); // returns -200

 $\checkmark$  **Math.ceil(x)** returns the value of x rounded up to its nearest integer: Math.ceil $(4.4)$ ; // returns 5

 $\checkmark$  **Math.floor(x)** returns the value of x rounded down to its nearest integer: Math.floor(4.7); // returns 4

 $\checkmark$  Math.sin(), Math.cos(), Math.PI, Math.random() // returns a random integer lower than 1

# <sup>42</sup> **Document Object Model**

- The **D**ocument **O**bject **M**odel (DOM) is an application programming interface (API) for HTML and XML documents.
- $\checkmark$  The DOM represents a document as a hierarchical tree of nodes, allowing developers to add, remove, and modify individual parts of the page.
- When a web page is loaded, the browser creates a Document Object Model of the page.
- JavaScript can change all the HTML elements in the page
- $\checkmark$  JavaScript can change all the HTML attributes in the page
- $\checkmark$  JavaScript can change all the CSS styles in the page
- $\checkmark$  JavaScript can remove existing HTML elements and attributes
- $\checkmark$  JavaScript can add new HTML elements and attributes
- $\checkmark$  JavaScript can react to all existing HTML events in the page
- JavaScript can create new HTML events in the page

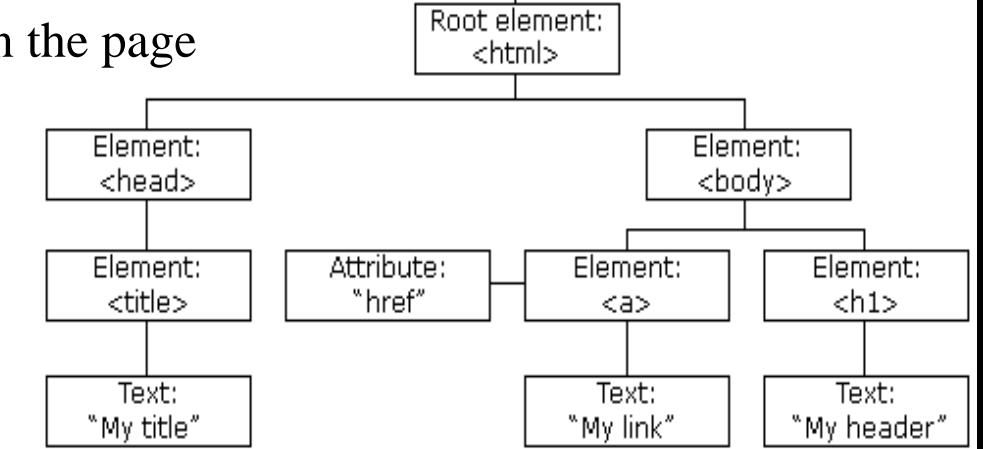

Document

### **JavaScript - HTML DOM Methods & Properties**

- HTML DOM **methods** are actions you can perform (on HTML Elements), (like add or deleting an HTML element). Ex: The getElementById Method
- HTML DOM **properties** are values (of HTML Elements) that you can set or change, (like changing the content of an HTML element). Ex: The innerHTML Property.

#### **Finding HTML Elements Methods**

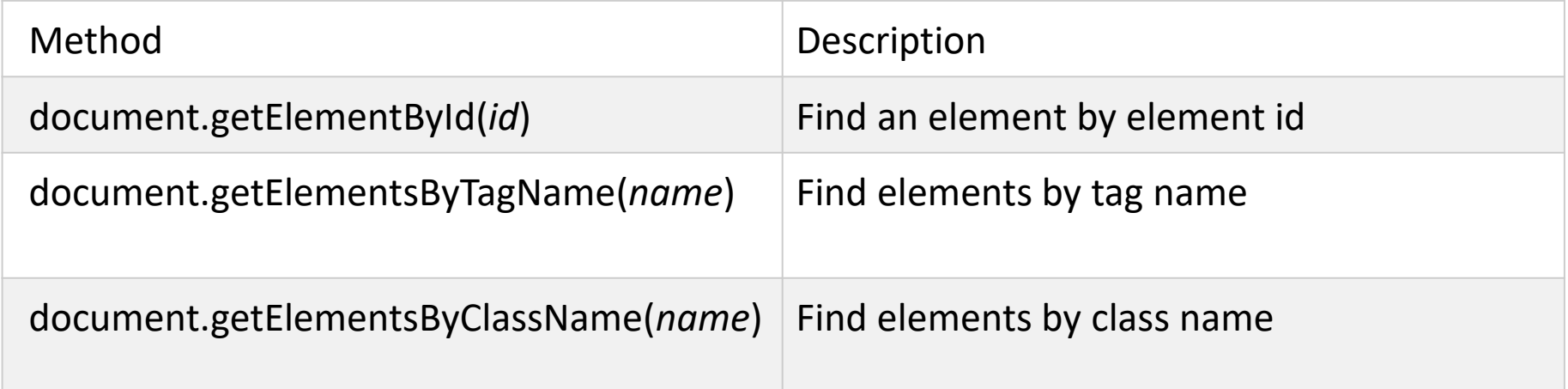

#### **Adding Events Handlers**

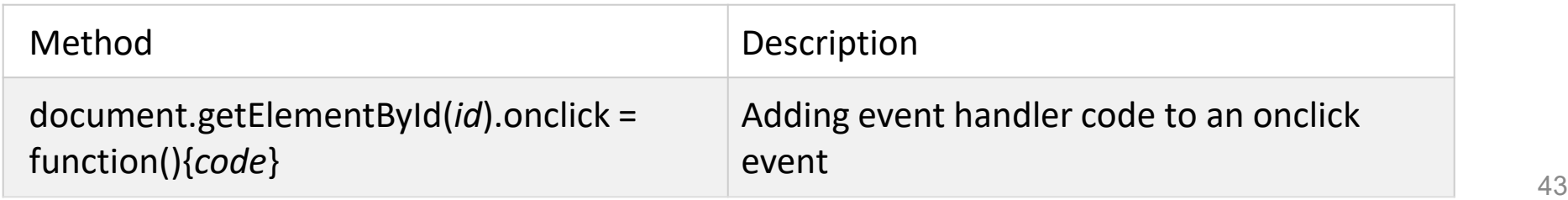

### **JavaScript - HTML DOM Methods & Properties**

#### **Changing HTML elements**

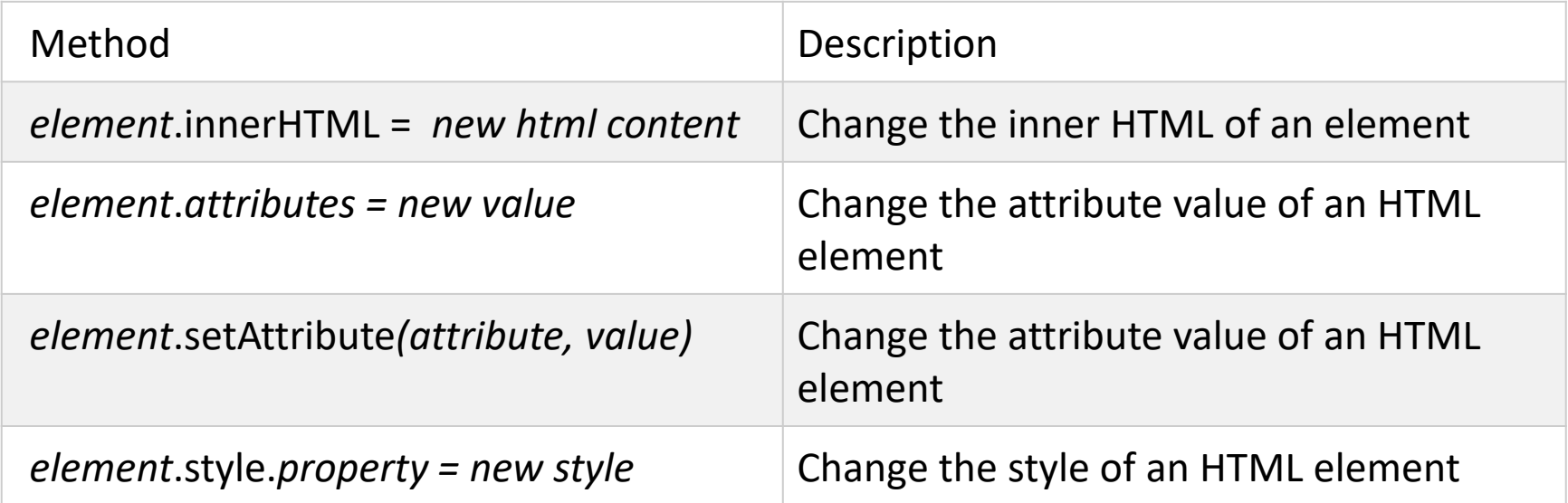

#### **Adding and Deleting Elements**

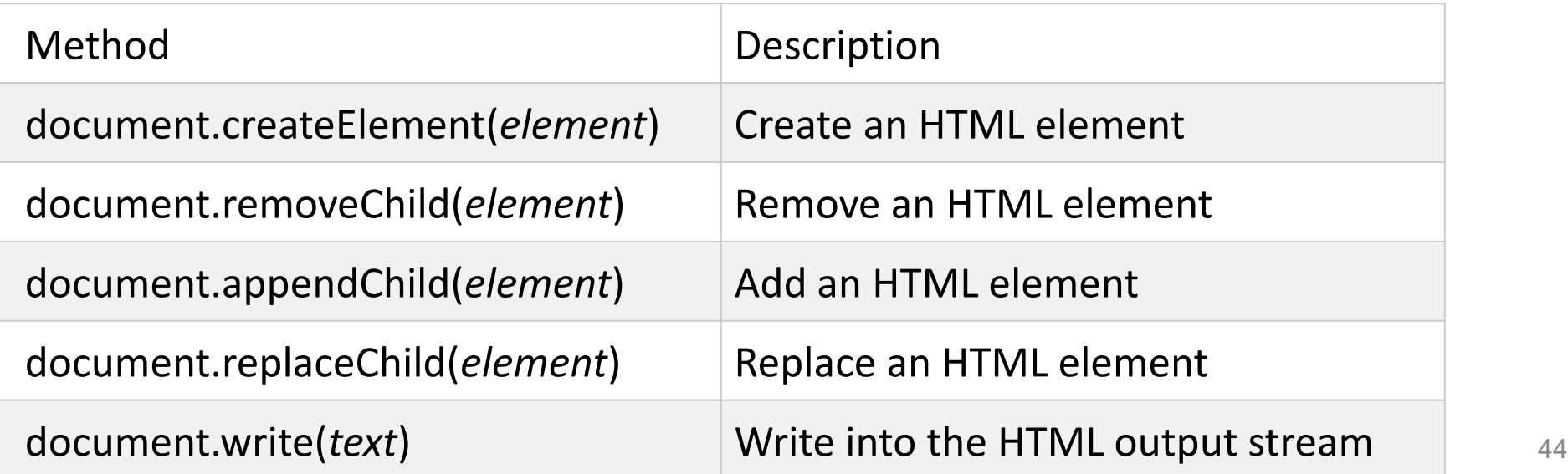

# **Finding HTML Element**

### $\checkmark$  By ID

document.getElementById("mm").innerHTML = "Hello There!";

#### **By Tag Name**

<p>Hello World!</p>

 $p>$ This example demonstrates the  $\langle b \rangle$  getElementsByTagName $\langle b \rangle$  method. $\langle p \rangle$ 

```
\langle \text{p} \rangle id="dd">\langle \text{p} \rangle
```
#### $\langle$ script $\rangle$

```
var x = document.getElementsByTagName("p"); //x will creat an array of paragraphs
document.getElementById("dd") .innerHTML =The text in first paragraph (index 0) is: ' + x[0].innerHTML;
\langlescript\rangle
```
### **By Class Name**

var x = document.getElementsByClassName("intro");

## **Changing HTML Elements and styles**

### **Changing HTML Content**

 $\checkmark$  document.getElementById("mm").innerHTML = "Hello There!";

#### **Changing the Value of an Attribute**

```
<img id=
"imgg" src=
"img1.type">
\langlescript\rangledocument.getElementById("imgg").src = 
"img2.type";
</script>
```
#### **Changing HTML Style**

 $\checkmark$  To change the style of an HTML element, use this syntax:  $\checkmark$  document.getElementById(id).style.property = new style document.getElementById("p2").style.color = "blue";

#### **Changing HTML Style Using Events**

<button type="button"

onclick="document.getElementById('id1').style.color = 'red'">

Click Me! $\lt$ /button $>$ 

## **Changing HTML Styles Example**

<!DOCTYPE html>

 $\langle$ html $>$ 

<head>

 $<$ style $>$ 

#myDiv {

border: thick solid blue;

}

 $\langle$ style $\rangle$ 

</head>

```
<body>
```

```
<div id="myDiv">This is a div element.</div>
```
 $br>$ 

<button type="button" onclick="myFunction()">Change color of the left border</button>  $\langle$ script $\rangle$ 

```
function myFunction() {
```
document.getElementById("myDiv").style.borderLeftColor = "red";

}  $\langle$ script $\rangle$  $\langle \cdot \rangle$  /hody>  $\langle \cdot \rangle$  /html>

# **Screen Object**

 $\checkmark$  The screen object contains information about the visitor's screen.

### **Screen Object Properties**

**Examplement** Returns the height of the screen (excluding the Windows Taskbar)

- **Example 3 availWidth** Returns the width of the screen (excluding the Windows Taskbar)
- **height** Returns the total height of the screen
- **pixelDepth** Returns the color resolution (in bits per pixel) of the screen
- **E** width Returns the total width of the screen

Example1:

```
\langlescript\rangle
```
}

```
function myFunction() {
```

```
var x = "Color Depth: " + screen-colorDepth + " bits per pixel";
```
document.getElementById("demo").innerHTML =  $x$ ; //Color Depth: 24 bits per pixel Example2:

```
function myFunction() {
```

```
var x = "Total Width: " + screen.width + "px";
```
document.getElementById("demo").innerHTML =  $x$ ; //Total Width: 1366px

### **The Window Object**

The **window** object represents an open window in a browser.

The **open()** method opens a new browser window.

The **close()** method close the window.

**window.stop()** Stop the window from loading.

#### **Syntax: window.open(URL, name , specs, replace)**

window.open("https://www.google.com" , "\_blank", "toolbar=yes,scrollbars=yes,resizable=yes,top=500,left=500,width=400,height=400" );

 $\triangleright$  print() method prints the contents of the current window.

- The **window.location** object can be used to get the current page address (URL) and to redirect the browser to a new page.
	-
	-
	-
	-
	- **window.location.assign** //loads a new document

49 **window.location.href** //returns (URL) of the current page **window.location.hostname** //returns the domain name of the web host **vindow.location.pathname** //returns the path and filename of the page **v** window.location.protocol //returns the web protocol used (http: or https:)

## **Window Object Example**

```
<button onclick="openWin()">Open "myWindow"</button>
<button onclick="closeWin()">Close "myWindow"</button>
<button onclick="PrintFunction()">Print this page</button>
\langle \text{p} \rangle id="demo">\langle \text{p} \rangle\langlescript\ranglefunction openWin() {
  w= window.open("https://www.google.com", "_blank", 
"toolbar=yes,scrollbars=yes,resizable=yes,top=500,left=500,width=400,height=400" );
//w.document.write("<h1>This is 'myWindow'</h1>");
 w.document.title=
"New Window";
```

```
}
function closeWin() { w.close();
function PrintFunction() { window.print(); }
```

```
x=window.location.href;
document.getElementById("demo").innerHTML = x;
\ll Seript\geq 60
```
# **prompt() method**

- $\checkmark$  The prompt() method displays a dialog box that prompts the visitor for input.
- $\checkmark$  A prompt box is often used if you want the user to input a value before entering a page.
- $\checkmark$  The prompt() method returns the input value if the user clicks "OK". If the user clicks "cancel" the method returns null.

 $\sqrt{\text{Syntax}}$ :

### *prompt*(text, defaultText)

- Text is String parameter and it's Required, represent the text to be displayed in the dialog box
- defaultText is String parameter and it's Optional, represents the default input text

 $\blacksquare$  Ex:

}

```
var age = prompt("Please enter your Age", "25");
```
if (age  $!=$  null) {

document.getElementById("demo").innerHTML = "Your age is " + age+ "years old";

## **prompt() method example**

var text;

```
var favDrink = prompt("What's your favorite drink?");
```
switch(favDrink) {

```
case "Cappuccino":
```
text = "Excellent choice! Cappuccino is good for your mood.";

break;

case "Coffee":

```
text = "Coffee is my favorite too!";
```
break;

case "Miranda":

```
text = "Really? Are you sure the Mirandais your favorite?";
```
break;

default:

}

```
text = "I have never heard of that one..";
break;
```
### **getAttributeNode() & hasAttribute() methods**

- The **getAttributeNode()** method returns the attribute node with the specified name of an element, as an Attr object.
- **Tip:** Use the **attribute.value** property to return the value of the attribute node.
- **Tip:** Use the **getAttribute()** method if you just want to return the attribute value.  $\checkmark$  Syntax
- element.**getAttributeNode**(attributename)
- **Return Value**: An Attr object, representing the specified attribute node.
- $\checkmark$  If the attribute does not exist, the return value is null or an empty string ("").
- The **hasAttribute**() method returns true if the specified attribute exists, otherwise it returns false.
- **Tip:** Use **setAttribute**() to add a new attribute or change the value of an existing attribute on an element.
- $\checkmark$ Syntax
- element.**hasAttribute**(attributename)
- **attributename** is **Required**. It's the name of the attribute you want to check if exists.
- **Return Value:** A Boolean, returns true if the element has attributes, otherwise false

### **getAttributeNode() & hasAttribute() Example**

 $<$ body $>$ 

- <a id="m" href="https://www.google.com" target="\_blank">GooGle</a>.
- $\le$ button id="myBtn" onclick="myFunction()"> Try has attribute  $\le$ /button>

```
\leqbutton onclick="myFunction1()">Try get attribute\leq/button>
```
 $\langle$ script $\rangle$ 

```
function myFunction() {
```

```
var x = document.getElementById("m");
```

```
if (x.hasAttribute("target")) {
```
alert("target"); }

```
}
```

```
function myFunction1() {
```

```
var elmnt = document.getElementById("m");
```

```
var attr = elmnt.getAttributeNode("target").value; //returns "_blank"
```

```
document.getElementById("demo").innerHTML = attr;
```
}

 $\langle$ script $\rangle$ 

 $\langle \text{body}\rangle$ 

### attributes, name, specified & value properties

The **attributes property** returns a collection of the specified node's attributes.  $\checkmark$  Tip: Numerical indexing is useful for going through all of an element's attributes.

The **name property** returns the name of the attribute.

The **value property** sets or returns the value of the attribute.

The **specified property** returns true if the attribute is specified.  $\checkmark$  Returns true also if the attribute has been created but not been attached to an element yet. Otherwise it returns false.

# **Example**

- <!DOCTYPE html>
- $\langle$ html $>$
- $<$ body $>$
- $\langle p\rangle$ Click the button to display the name of the button's first attribute. $\langle p\rangle$
- $\le$ button onclick="myFunction()" id="dd">Try it $\le$ /button>  $11$ <sup>st</sup> button
- $\le$ button onclick="myFunction()" class="dd">Try it $\le$ /button>  $1/2<sup>nd</sup>$  button
- $\langle \text{p} \text{ id} = \text{d}2 \text{d}2 \text{d} \rangle$  $\langle$ script $\rangle$
- function myFunction() {
- var  $b = document.getElementsByTagName("BUTTON")[0];$  //[0] first button var  $x = b$  attributes [0] name;  $\frac{1}{10}$  first attribute of first button onclick
- var  $y = b$  attributes [0] value; //returns the value of onclick
- var  $z = b$ .getAttributeNode("onclick").specified; //returns true
- document.getElementById("d2").innerHTML = "the 1<sup>st</sup> attribute of 1<sup>st</sup> button is "+ x + the value of 1<sup>st</sup> att. Is" + y + "the onclick att. Is specifide?" + z; }  $\langle \mathsf{script} \rangle \langle \mathsf{body} \rangle$   $\langle \mathsf{html} \rangle$

# **Number() method**

- The **Number()** function converts the object argument to a number that represents the object's value.
- $\checkmark$  If the value cannot be converted to a legal number, NaN is returned.
- $\sqrt{Ex}$ :

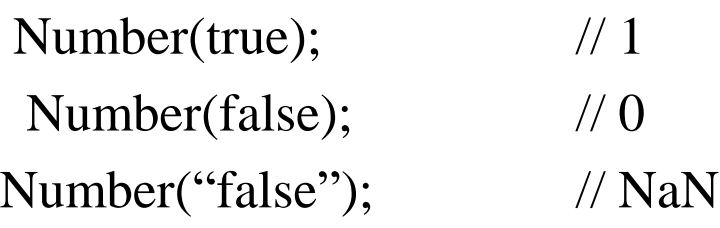

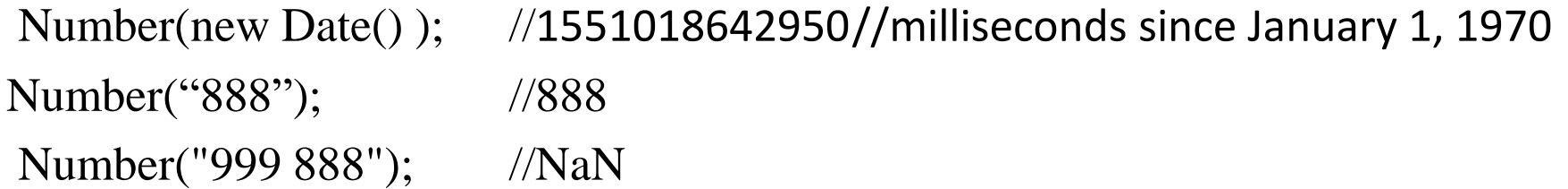

The parseInt() function parses a string and returns an integer.

The radix parameter is used to specify which numeral system to be used, for example, a radix of 16 (hexadecimal) indicates that the number in the string should be parsed from a hexadecimal number to a decimal number.

# **parseInt() method**

The **parseInt()** function parses a string and returns an integer.

 $\sqrt{\text{S}$ yntax

**parseInt**(string, radix)

String IS **Required**. The string to be parsed

Radix IS **Optional**. A number (from 2 to 36) that represents the numeral system to be used

 $\checkmark$  The radix parameter is used to specify which numeral system to be used, for example, a radix of 16 (hexadecimal) indicates that the number in the string should be parsed from a hexadecimal number to a decimal number.

### **If the radix parameter is omitted, JavaScript assumes the following:**

 $\checkmark$  If the string begins with "0x", the radix is 16 (hexadecimal)

 $\checkmark$  If the string begins with any other value, the radix is 10 (decimal)

**Note1**: Only the first number in the string is returned!

**Note2**: Leading and trailing spaces are allowed.

**Note3**: If the first character cannot be converted to a number, parseInt() returns NaN.

## **parseInt() EXAMPLE**

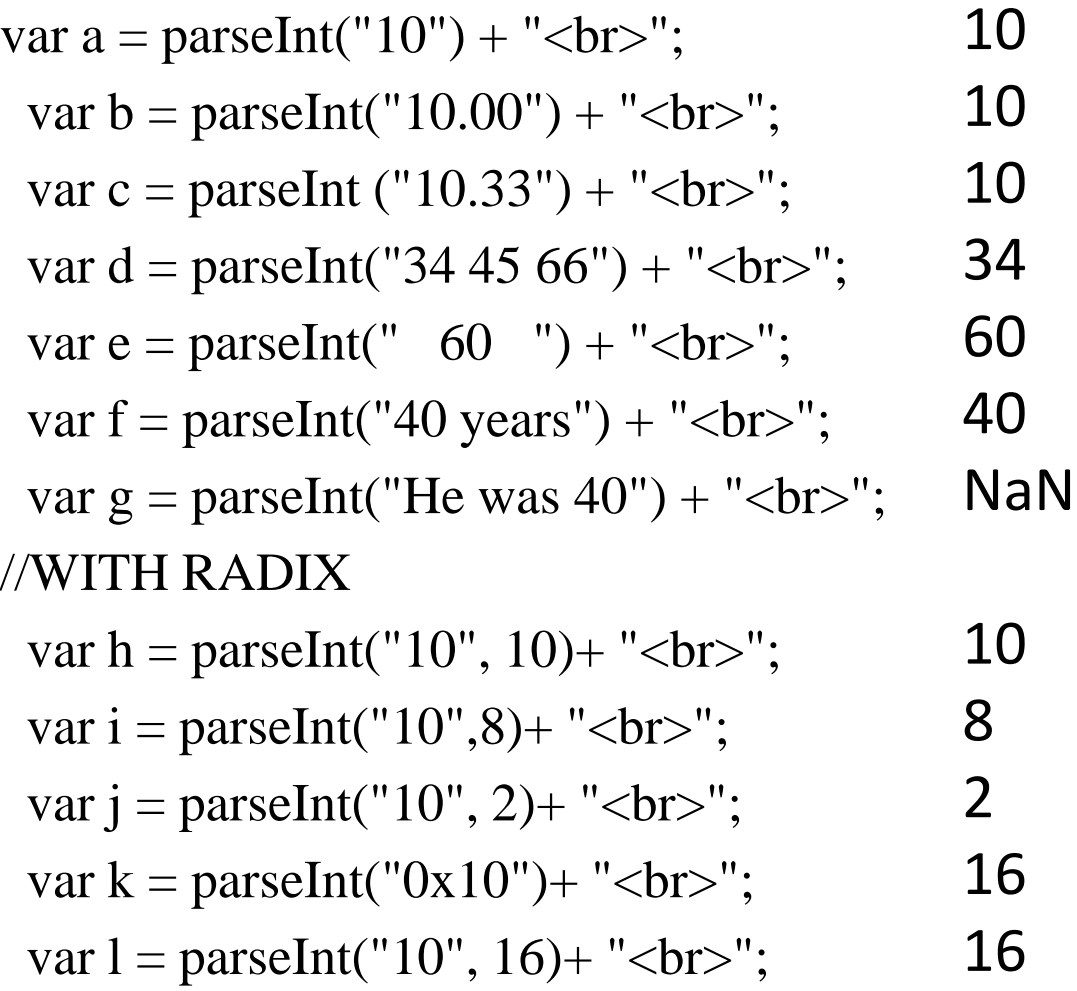

## **parseFloat() EXAMPLE**

- The **parseFloat()** function parses a string and returns a floating point number.
- $\checkmark$ This function determines if the first character in the specified string is a number. If it is, it parses the string until it reaches the end of the number, and returns the number as a number, not as a string.
- **Note1**: Only the first number in the string is returned!
- **Note2**: Leading and trailing spaces are allowed.

**Note3**: If the first character cannot be converted to a number, parseFloat() returns NaN.

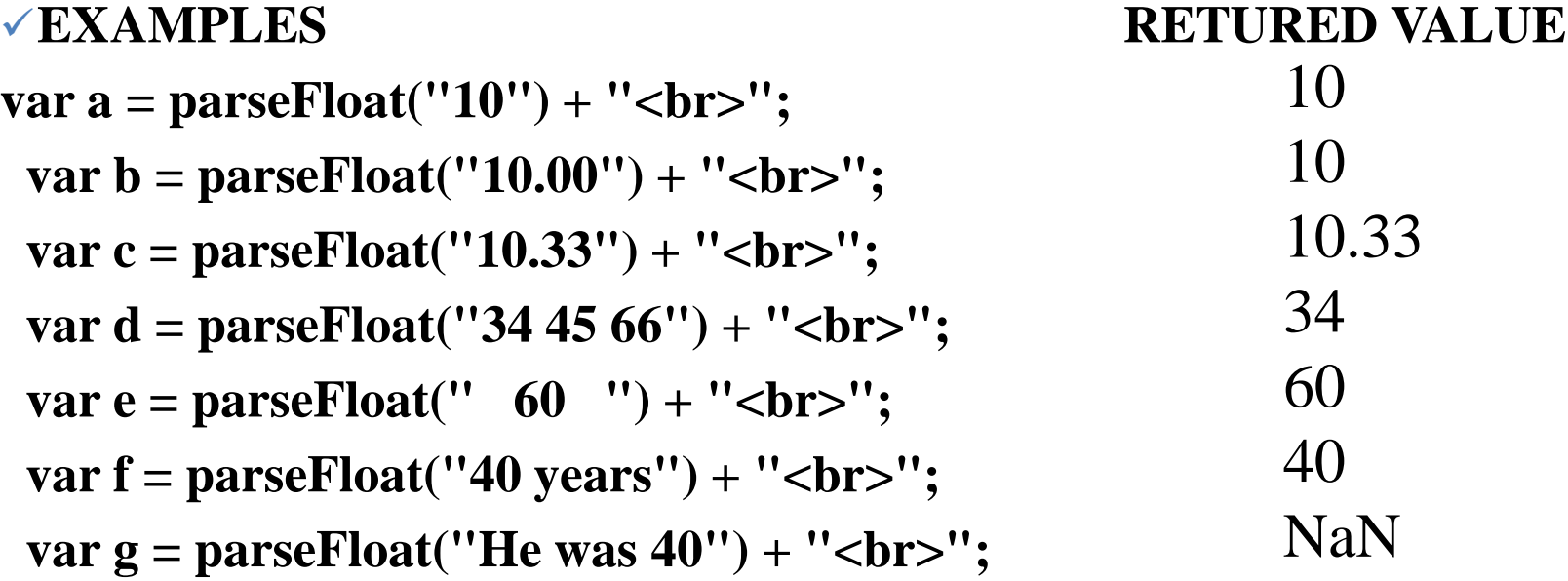

# **The eval() function**

- The **eval()** function evaluates or executes an argument.
- $\checkmark$  If the argument is an expression, **eval**() evaluates the expression. If the argument is one or more JavaScript statements, **eval()** executes the statements.
- $\checkmark$  Example:
- <!DOCTYPE html>

```
<html>
```

```
<body>
```

```
\langle p\rangleClick the button to evaluate/execute JavaScript code/expressions.\langle p\rangle
```

```
<button onclick="myFunction()">Try it</button>
```

```
\langle p \rangle id="demo">\langle p \rangle
```
<script>

```
function myFunction() {
```

```
var x = 10; var y = 20;
```

```
var a = eval("x * y");
```

```
var b = eval("2 + 2");
```

```
var c = eval("x + 17");
```

```
var res = a + b + c;
```

```
document.getElementById("demo").innerHTML = res; //result 231
```
}

 $\langle \text{script} \rangle$   $\langle \text{body} \rangle$   $\langle \text{html} \rangle$ 

# **selectedIndex property**

- The **selectedIndex** property sets or returns the index of the selected option in a drop-down list. The index starts at 0.
- $\checkmark$  Note1: If the drop-down list allows multiple selections it will only return the index of the first option selected.
- $\checkmark$  **Note2**: The value "-1" will deselect all options (if any).
- $\checkmark$  Note3: If no option is selected, the selectedIndex property will return -1.
- $\checkmark$  Syntax
- **Return** the selectedIndex property:
- selectObject.selectedIndex
- **Set** the selectedIndex property:
- $selectObject.selectedIndex = number$

## **selectedIndex example**

- <!DOCTYPE html>
- $\langle$ html $>$
- $<$ body $>$
- Select a fruit and click the button:
- <select id="mySelect">
- <option>Apple</option>
- <option>Orange</option>
- <option>Pineapple</option>
- <option>Banana</option>
- </select>
- <button type="button" onclick="myFunction()">Display index</button>  $\langle$ script $\rangle$
- function myFunction() {
- var x = document.getElementById("mySelect").selectedIndex;
- var y = document.getElementById("mySelect").options;
- alert("Index: " + y[x].index + " is " + y[x].text);  $\qquad \}$
- $\langle \text{script} \rangle$   $\langle \text{body} \rangle$   $\langle \text{html} \rangle$

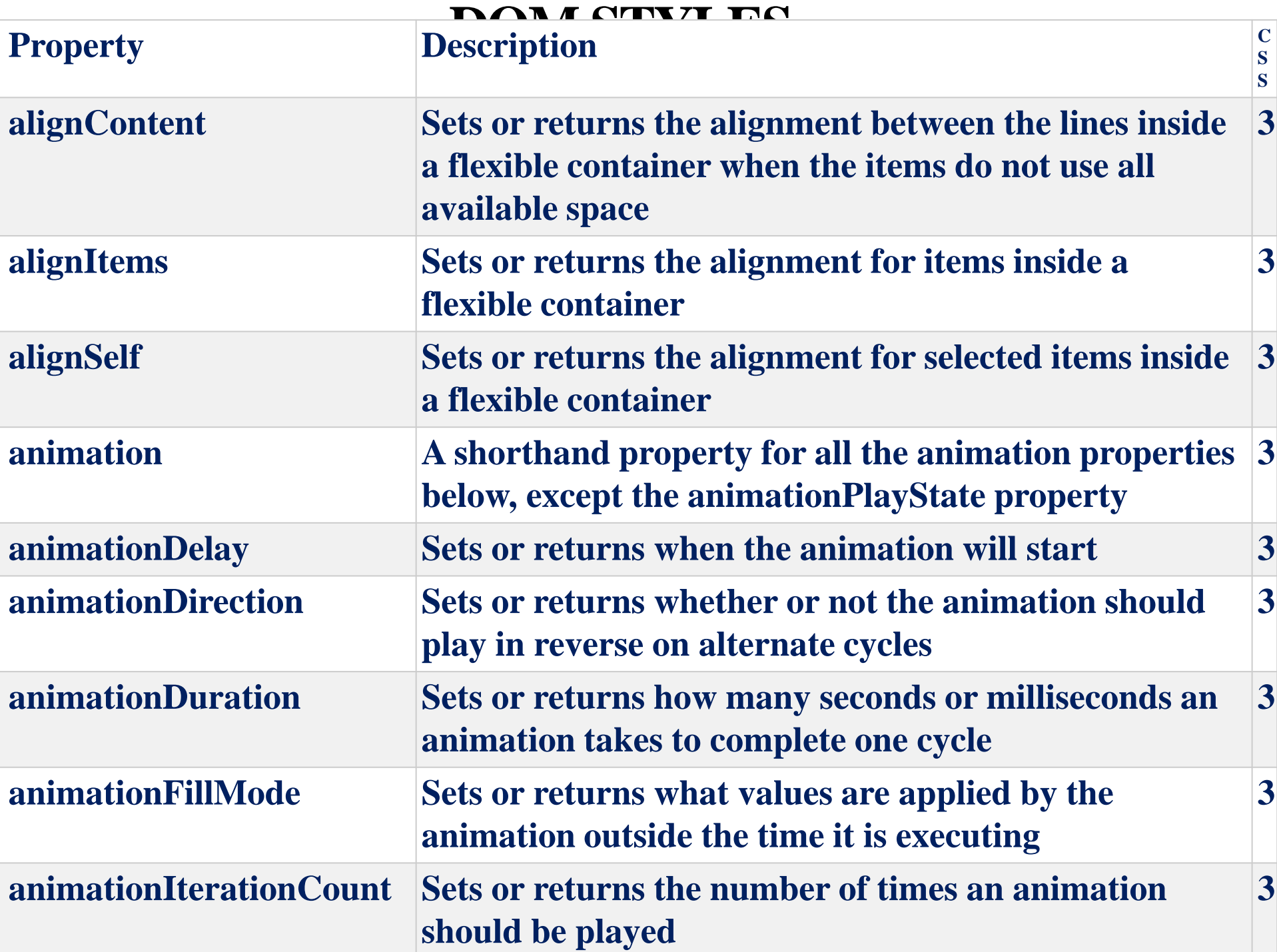

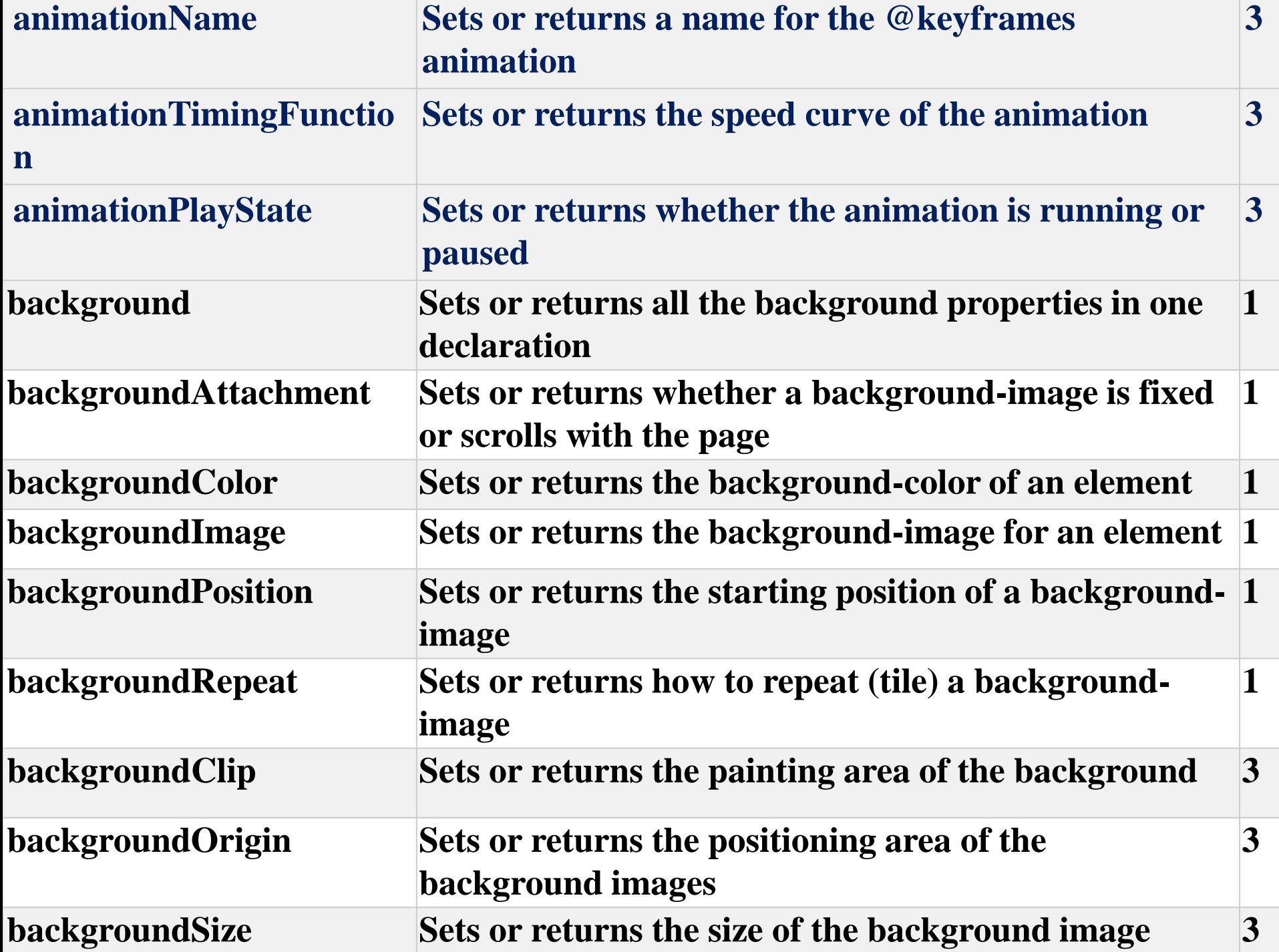

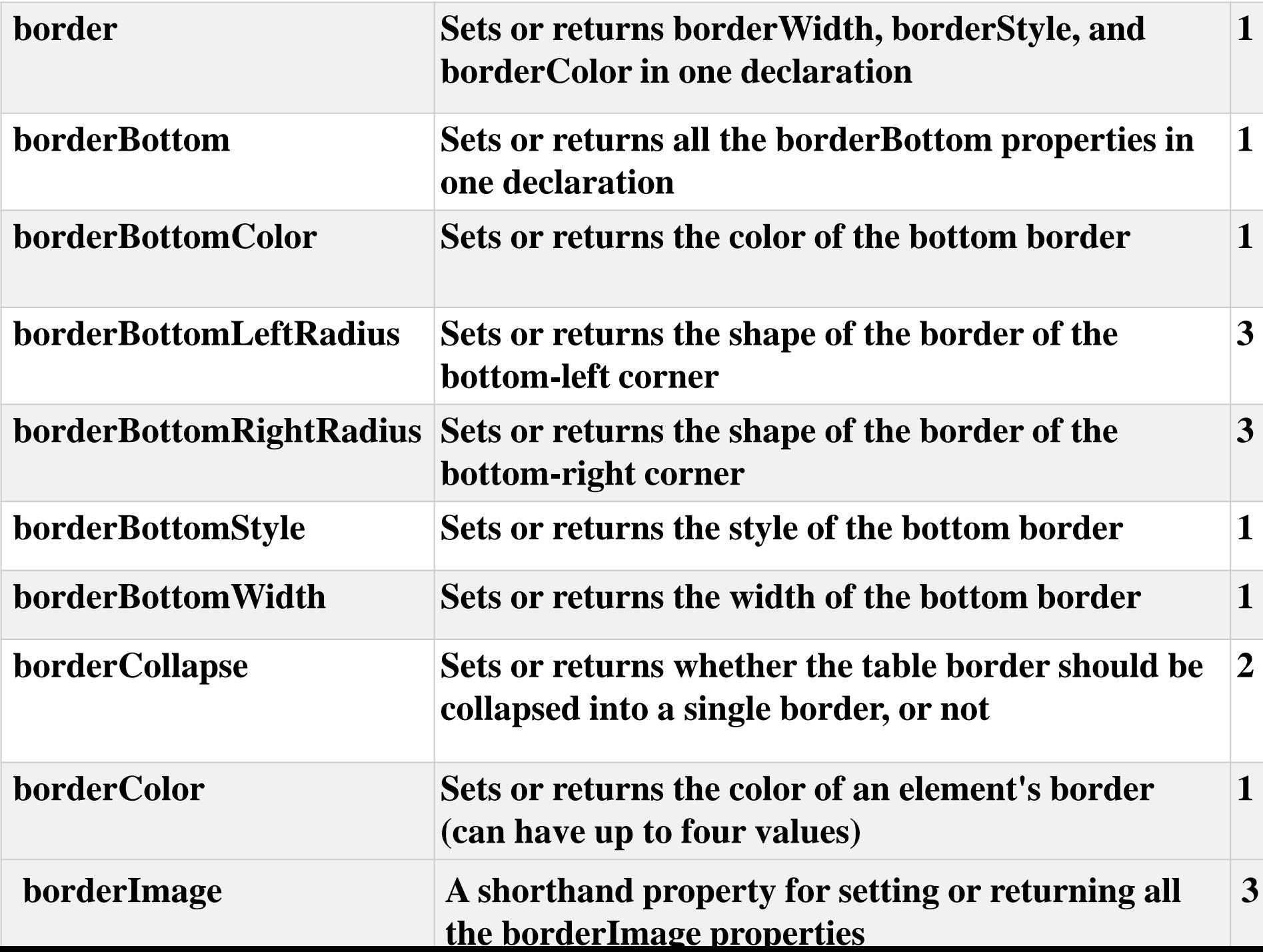

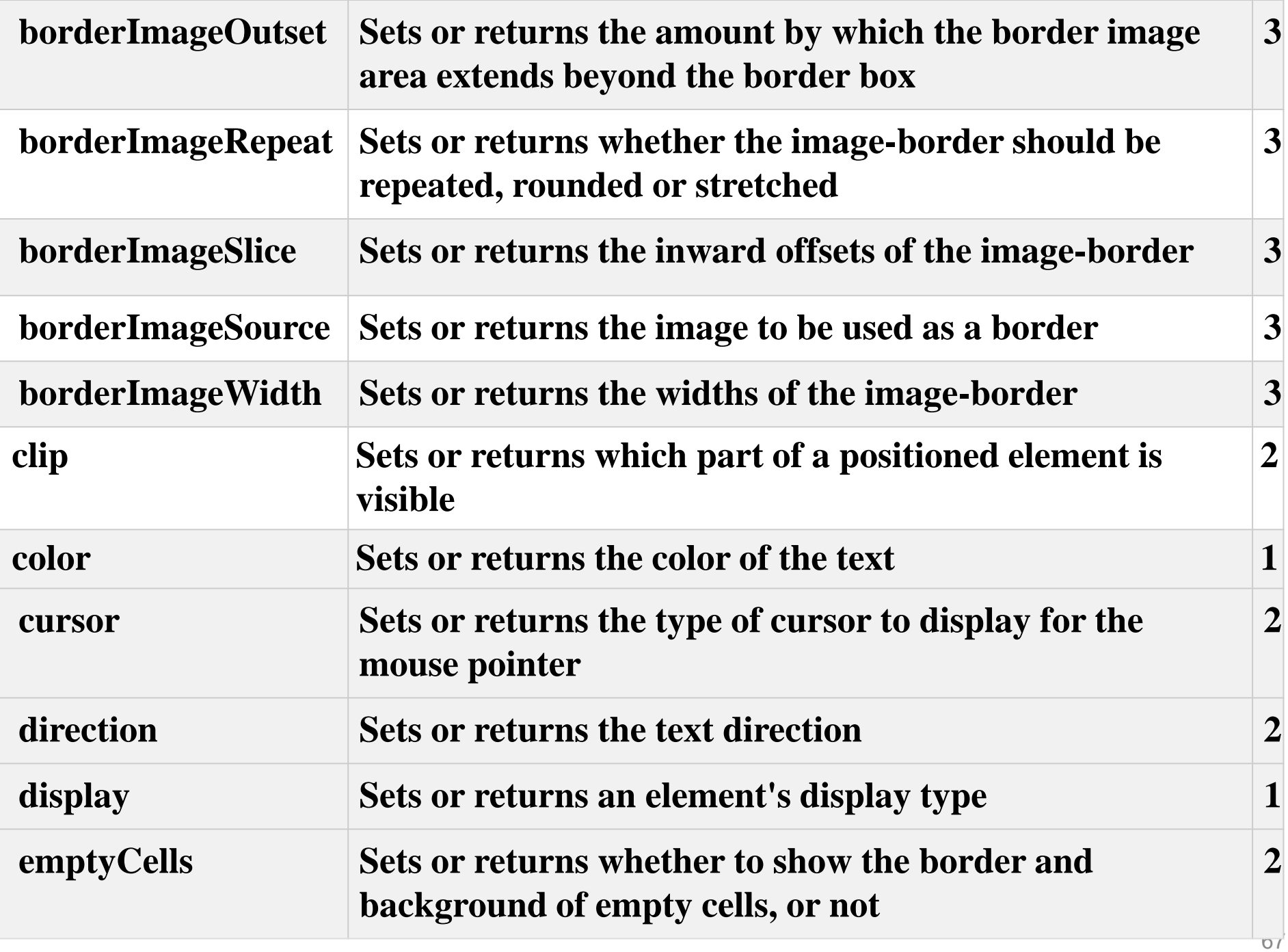

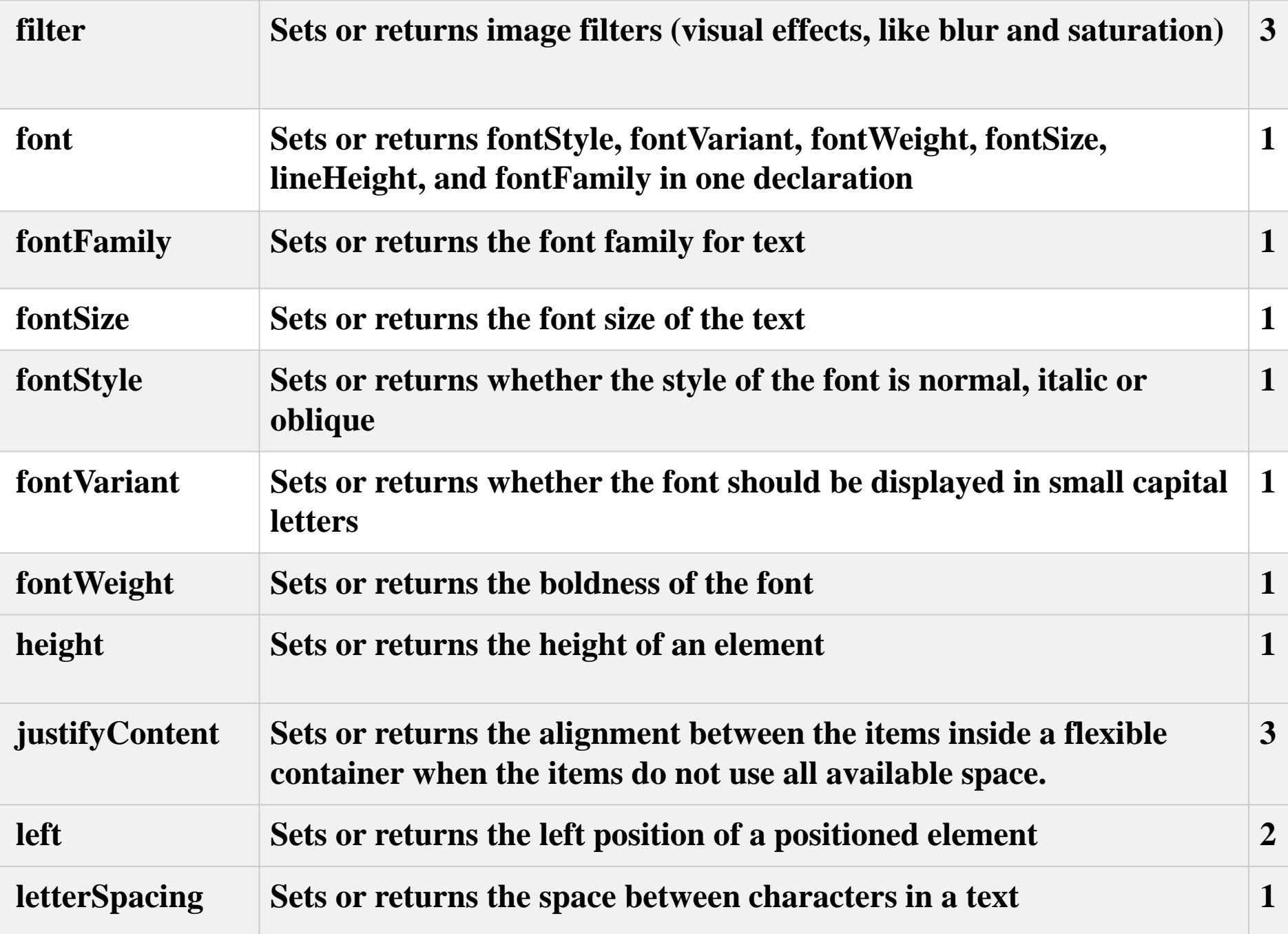

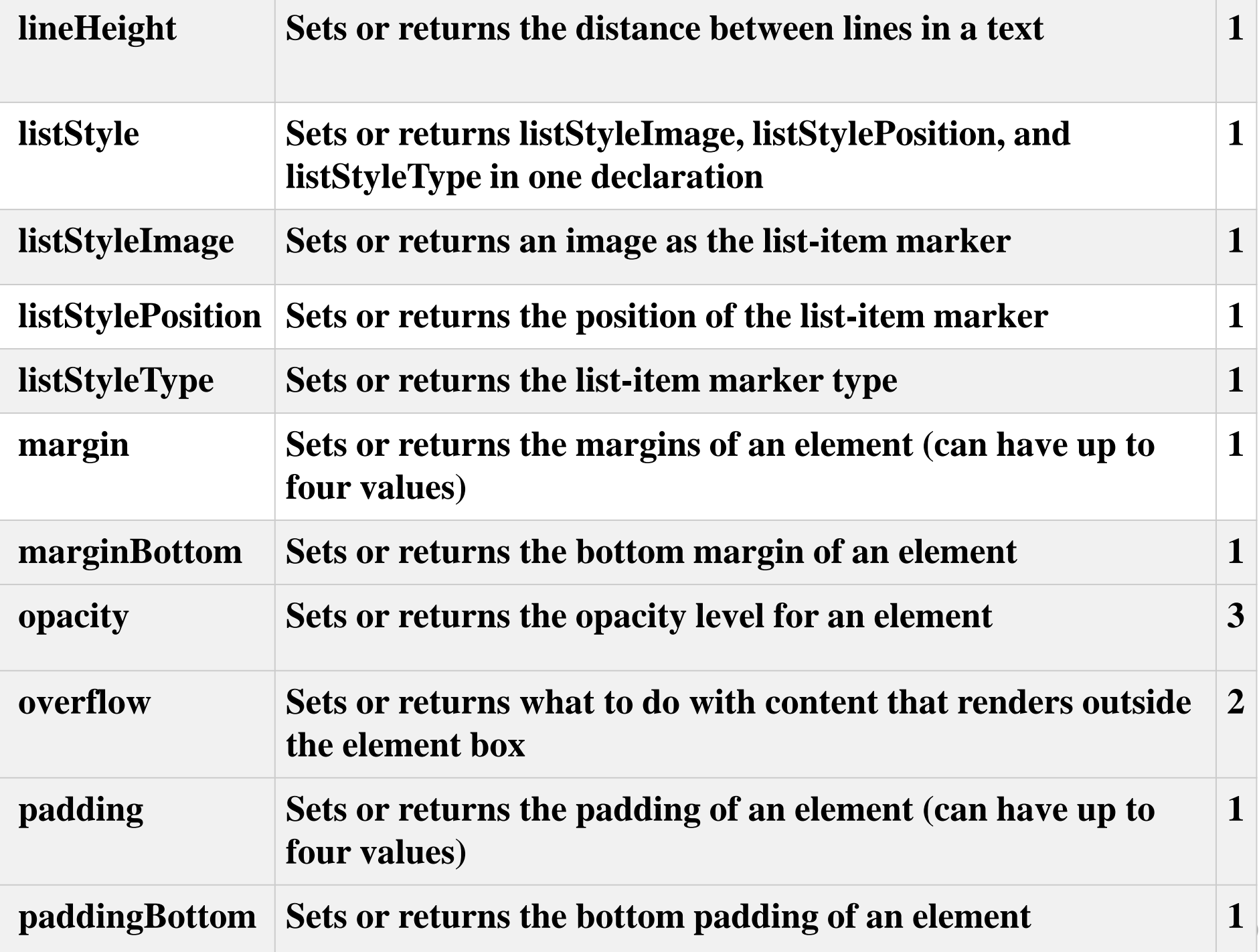

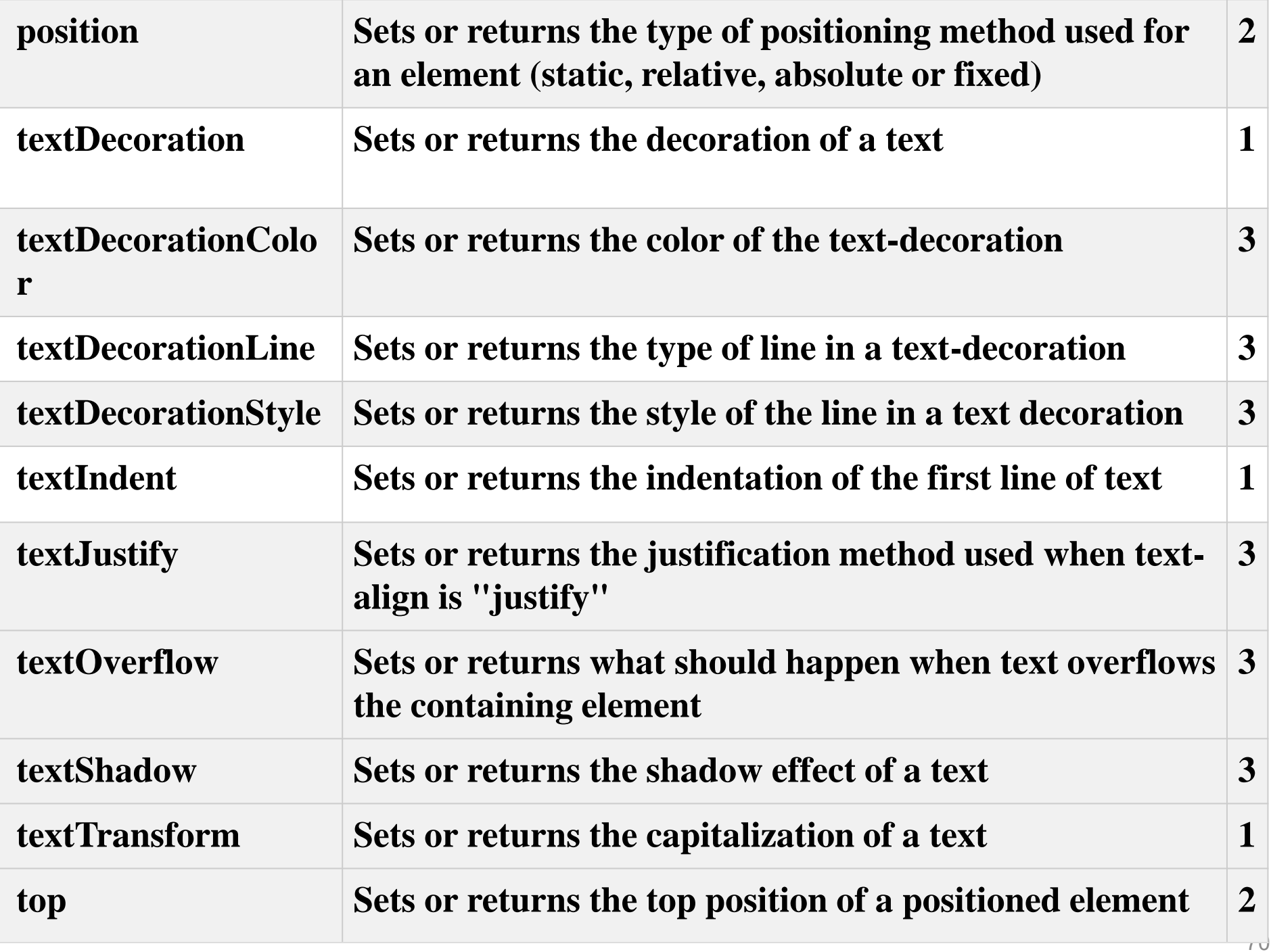

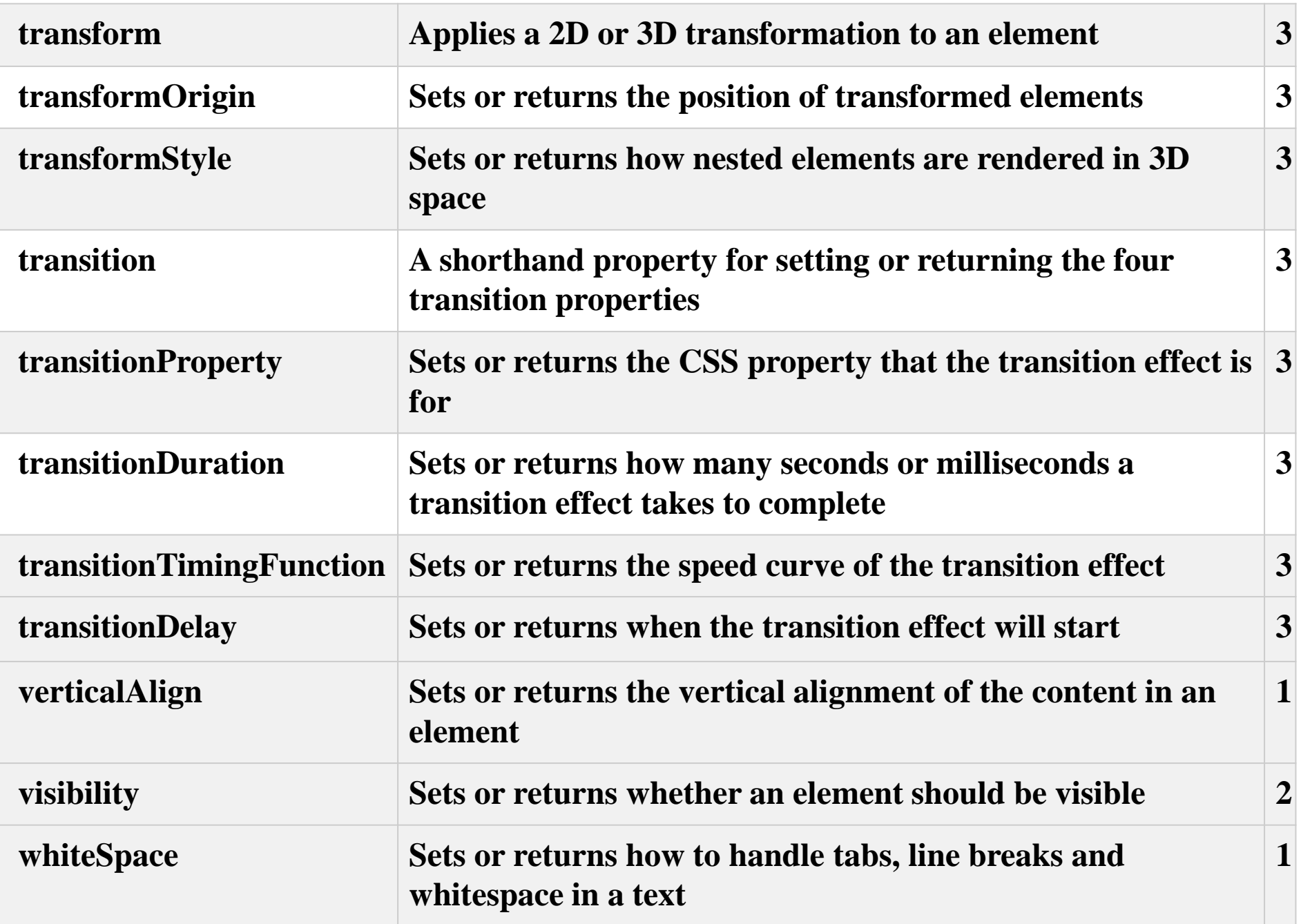

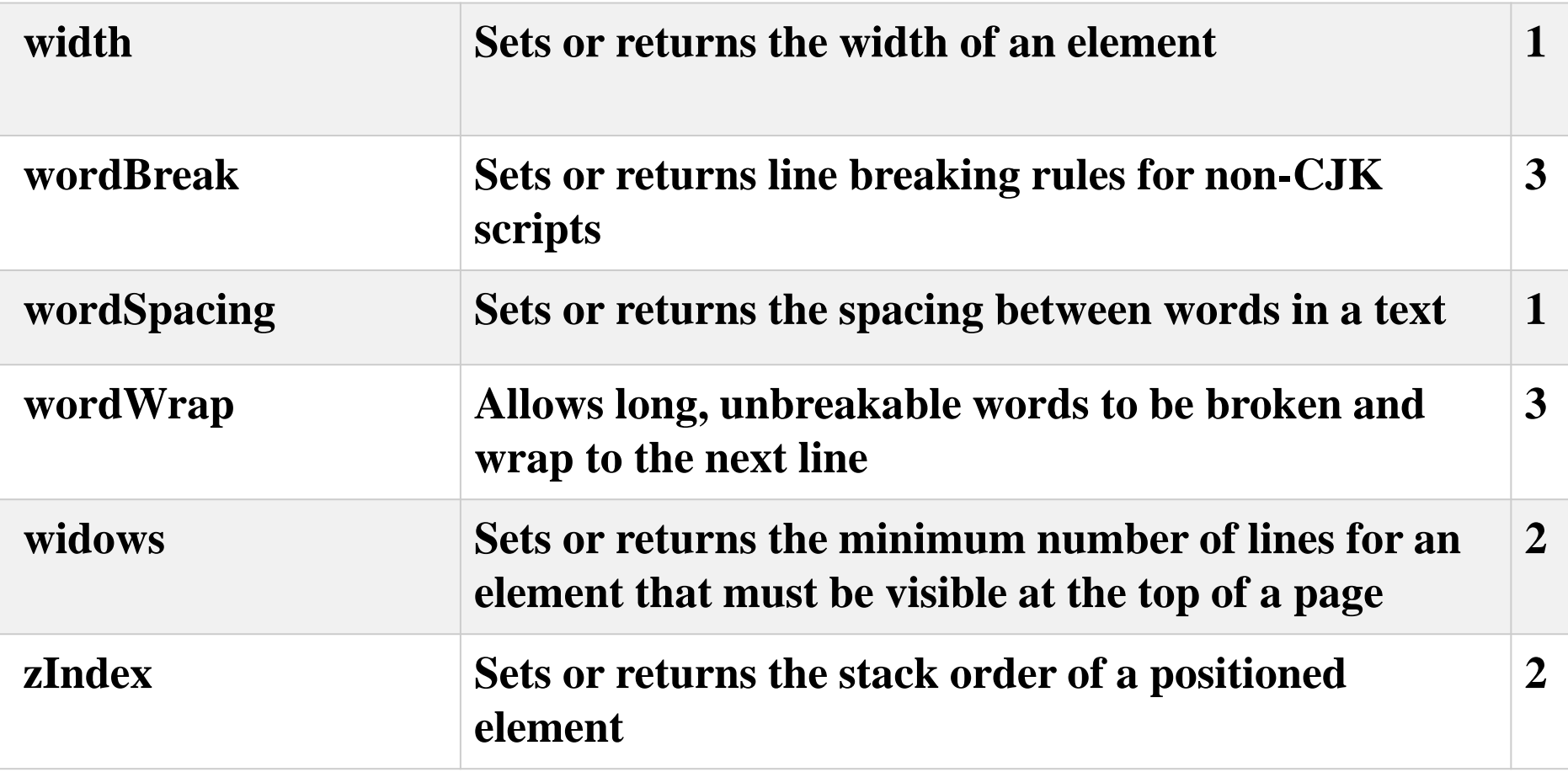